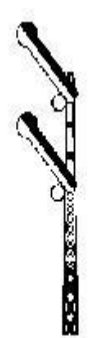

# **Stockholmsfjärren Nord**

 **Ett spel från Svenska Järnvägsklubben**

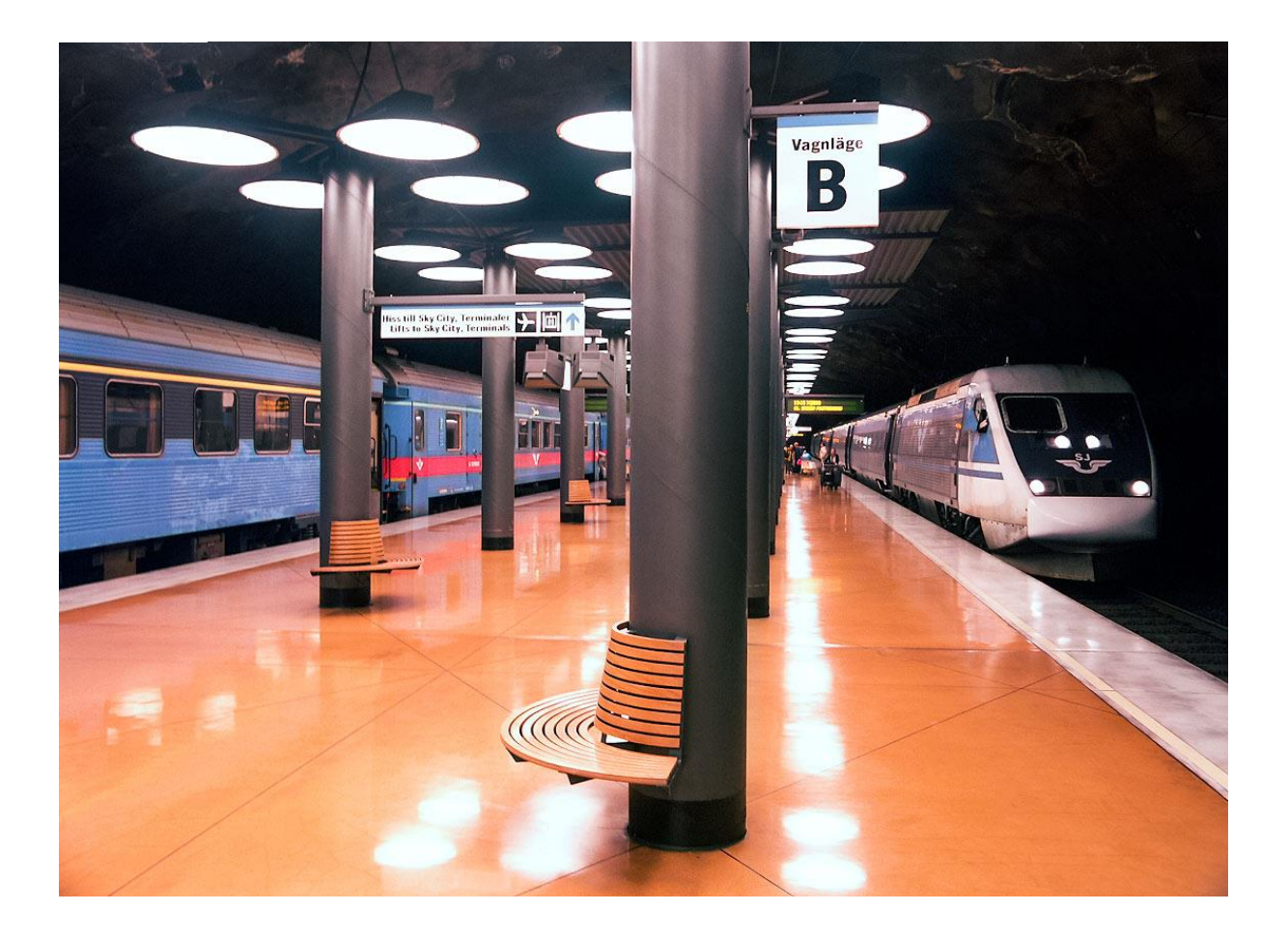

## **Manual**

**med fördjupad presentation av järnvägar, tågtrafik och tågledning i norra delen av Stockholms trafikledningsområde** 

#### **Datorplattform**

Programmet går bra att köra i Windows 11, 10 eller 7, kan eventuellt också fungera i äldre versioner. Kan eventuellt också, under vissa förutsättningar, köras med översättningsprogram i Mac-dator<sup>1</sup>.

#### **Installation**

Du laddar ned spelet från SJKs hemsida på den länk du fått vid köpet av spelet. Installera spelet genom att dubbelklicka på filen SetupSN.exe. Programmet ska då installeras på din dator med namnet Stockholm Nord 2023, troligen i Windows programbibliotek Program (x86). En ikon bör komma upp på ditt skrivbord.

Ditt antivirusprogram kan eventuellt ge varningar vid installation av typen "okänt program", "litar du på leverantören av programmet?", osv. I värsta fall kan det sättas i karantän. Detta är något som ofta händer små mjukvaruutvecklare. I de allra flesta fall går det dock att komma förbi dessa varningar genom att läsa länkar om Mer information, klicka på Installera ändå, Återställ eller liknande. Om det är omöjligt för dig att installera, skriv till [spel@sjk.se](mailto:spel@sjk.se) så försöker vi hjälpa dig..

#### **Bilder**

Omslagsbild – SJ Snabbtåg från Sundsvall möter IC-tåg mot Falun i den underjordiska stationen Arlanda central. Foto Markus Tellerup

Övriga bilder är med fotografernas tillstånd hämtade från:

- tobbebilder.se Tobias Jäderup
- jarnvag.net Frederik Tellerup, Markus Tellerup
- Anders Karlsson

#### **Tack**

SJK tackar alla dem som har medverkat till att simulationen kunnat göras: Den ursprungliga versionen av SJKs "fjärr"spel skapades av PK Rusch som idégivare och Jonas Rahm som svarade för programmeringen omkring 2008. Dagens uppdatering till spårplaner och tågtrafik 2023 i den norra delen av Stockholms trafikledningsområde har gjorts av Lennart Olsen. Många andra personer har också hjälpt till med testkörning, teknisk rådgivning, bilder mm. Ett stort tack till alla!

**Copyright: SJK (Svenska Järnvägsklubben) har ovillkorlig ensamrätt till denna simulation.**

**Senast uppdaterad:** augusti 2023

<sup>&</sup>lt;sup>1</sup> Se sjk.se sök Försäljning – Köp spel, sist på sidan.

### VÄLKOMMEN TILL STOCKHOLMSFJÄRREN NORD 2023

#### **INTRODUKTION**

Detta är ett nytt tågledningsspel om den norra delen av Stockholms trafikledningsområde (den södra delen lanserades 2022 och finns nu att köpa på sjk.se). Det bygger på samma tekniska plattform som Svenska Järnvägsklubbens tidigare spel Hallsbergsfjärren och är det tionde i den nya serien av spel sedan 2020. Spelet är en nästan autentisk trafikledningssimulation om Stockholms trafikledare och deras intressanta arbete. I detta spel förekommer nästan alla tåg som en vardag i september 2023 förekom i verkligheten och några till.

Systemet med tåganmälan (TAM) via telefon från station till station som förekom förr och som till stora delar har försvunnit nu, har ersatts av ett säkrare och mindre personalkrävande system med fjärrtågklarerare som sitter på åtta platser i Sverige och leder tågtrafiken framför en lång rad dataskärmar där de kan se varje tåg, vilka spår som är lediga och hur växlarna ligger. En av dessa driftledningscentraler ligger i Stockholm.

Istället för de ganska många trafikledare som sitter i Stockholm och arbetar i åttatimmarspass skall du ensam sköta all tågtrafik från kl. 04 på morgonen till kl. 22 på kvällen! Eftersom Stockholms trafikledningsområde har en mycket stor trafik har vi delat det i två delar, detta spel omfattar endast den norra delen från Stockholms central och Stockholm City och norrut. Trots detta får du räkna med tuffa arbetspass.

I den här manualen kan du läsa det mesta du behöver veta för att börja spela och på sikt bli en skicklig tågklarerare i Stockholm. Och kanske också litet till. Manualen är indelad i tre avdelningar:

#### **A. Kom igång – gör en rivstart.** Sid 4

För dig som spelat något av de tidigare fjärrspelen gör vi först en kort introduktion om vad som är speciellt i Stockholmsfjärren Nord. För dig som inte spelat tidigare ger vi en möjlighet att känna på spelet direkt och lära dig de enklaste handgreppen och metoderna. Genom att spela igenom början av spelet några gånger på en enkel nivå kan det vara lättare att ta till sig instruktionerna i kommande avsnitt av manualen.

#### **B. Grundkursen.** Sid 12

En mer grundlig och systematisk genomgång av hur spelet är uppbyggt och kan spelas. Med hjälp av denna ska du kunna klara de flesta situationer som uppkommer för att klara att spela igenom en hel omgång av spelet.

#### **C. Fördjupning.** Sid 26

För dig som blir biten och vill fördjupa dina kunskaper och färdigheter. Här finns en fördjupande kunskapsdel om de järnvägslinjer och den tågtrafik som täcks av spelet och om hur tågledningen går till i praktiken. Vi berättar också något om spelets tillkomst och för den intresserade litet om hur detta tekniskt är gjort.

Lycka till!

## **A KOM IGÅNG – GÖR EN RIVSTART**

#### **För dig som spelat tidigare fjärrspel**

Du som tidigare spelat ett eller flera av SJKs fjärrspel kommer snabbt att notera att mycket är sig likt men att Stockholmsfjärren Nord också till sin karaktär skiljer sig en del från tidigare fjärrspel, med undantag av Stockholmsfjärren Syd som det har ganska många likheter med. Om du inte spelat tidigare börja gärna på sid 6.

Spelplanen är mindre med färre linjer och driftplatser än i de flesta andra fjärrspelen. Men i gengäld är tågen desto fler, framför allt alla pendeltåg norr om Stockholm som går tätt och stannar vid många stationer samt Arlanda Express som går i mycket tät trafik Arlanda – Stockholm. För att du ska kunna hantera detta som ensam tågklarerare har det varit nödvändigt att så långt som möjligt automatisera trafiken. Detta möjliggörs av att de flesta linjer är dubbel- eller fyrspåriga. Det gör att tågen, sedan du väl startat dem till stor del klarar sig själva. Du behöver egentligen bara ingripa vid skiljevägar. Vi ger i det följande en kort sammanfattning av de kritiska punkterna där du fortfarande måste hantera trafiken manuellt.

#### **Skiljevägar nära Stockholm City**

Pendeltåg *från* Stockholm City tar olika riktning vid en växel vid Tomteboda övre. Här *saknas automat*, vilket betyder att du själv måste lägga ut tågväg åt rätt håll för samtliga tåg. Åt Sundbybergshållet går tåg med nummer som börjar på 23, 24 (till Kallhäll), 25 (till Bålsta) och 28 (till Kungsängen). Mot Solnahållet går tåg med nummer som börjar på 22 (till Uppsala), 26, 27 eller femsiffriga (till Märsta) och 29 (till Upplands Väsby). Några undantag finns, se tågtexten om du är osäker. Gå in ofta och lägg ut tågvägar så att trafiken inte stockar sig.

Pendeltåg *till* Stockholm City går alla automatiskt in till Stockholm City, du behöver inte göra något.

#### **Skiljevägar nära Stockholms Central**

De flesta tågen *från* Stockholms central ska till Uppsala eller längre norrut. Automaten vid Tomteboda övre är därför inställd så att *tågen alltid går vidare mot Solna* om du inte manuellt lägger tågväg mot Sundbyberg. Det är endast regionaltågen med tresiffriga nummer som börjar på 7 (till Västerås eller Hallsberg) och 1 (till Göteborg) som ska vika av mot Sundbyberg. Du måste manuellt bevaka när du lägger ut ett sådant tåg från Cst portal 2. Bästa sättet är då att tillfälligt stänga av automaten (A vid "mot Sthlm C") vid Tomteboda övre för att förhindra att tåget går fel väg vid växeln. (OBS att du då ofta får lägga ut en manuell tågväg för framförvarande tåg och ingående tåg mot Cst portal 1, så att inte dessa också stoppas upp.) Vanligtvis måste du släppa in ett pendeltåg (oftast med nummer som börjar på 28) mot Sundbyberg innan du för in ditt regionaltåg efteråt.

Tågen *till* Stockholms central på ytterspåret från Solna-hållet går automatiskt direkt in till portalen Cst 1. Från Sundbybergshållet är det dock blandad trafik av både pendeltåg och regionaltåg. Eftersom pendeltågen dominerar starkt i antal är automaten inställd så att tågen går automatiskt in mot Stockholm City. När det kommer ett regionaltåg (se ovan) måste du därför lägga en manuell tågväg förbi Tomteboda övre mot Stockholms central. En bra vana är att tillfälligt stänga av automaten "mot Sthlm City" när regionaltåget närmar sig för att undvika att det glider förbi år fel håll.

#### **Trafiken till/från Hagalund.**

Trafiken består med några undantag av tåg som förs som tjänstetåg till/från Stockholms central. I allmänhet kan du lägga en direkt tågväg från Cst 4 hela vägen till Hagalund 3. Från Hagalund 2 räcker det att du lägger en tågväg till första utfartssignal (dubbelriktad pil) så går tågen automatiskt in till Cst

3. Observera att det ibland också är några godståg som går till eller avgår från Cst på dessa spår. Om de kommer norrifrån, kan du behöva växla över dem till godstågstunneln mellan Helenelund och Ulriksdal.

#### **Skiljevägar på Västeråsbanan**

Automaterna leder alla tåg närmast och förbi de genomgående perrongspåren vid alla stationer. Vid några skiljevägar behöver du därför lägga ut tågvägar manuellt. Mellan Spånga och Kallhäll där linjen är fyrspårig bör du lägga tågvägar för *regionaltågen på ytterspåren.* Därigenom kan de passera ett eller flera pendeltåg på innerspåren. Pendeltåg som ska vända vid *Kallhäll och Bålsta måste föras in manuellt* till vändspåren. Annars stannar de vid och blockerar perrongen på genomgående spår tills de ska avgå igen. För att undvika detta kan du tillfälligt avaktivera automaten på uppspåret när ett vändande pendeltåg närmar sig (detta måste du också hålla koll på vid Upplands Väsby och Märsta på Uppsalabanan).

#### **Skiljevägar vid Skavstaby**

För **norrgående tåg** är automaterna inställda så att tåg på ytterspår fortsätter automatiskt mot Arlanda och tåg på innerspår mot Märsta, vilket passar majoriteten av passerande tåg. Det stämmer dock inte får några tåg. *Pendeltåg 22xx* mot Uppsala måste du föra över manuellt från innerspår till Arlandaspåret. *SJ Regionaltåg 8xx, några Mälartåg i högtrafik 109xx eller 909xx* samt eventuellt några godståg behöver du föra över manuellt från ytterspåret till Märstaspåret. För att undvika att de glider förbi åt fel håll, kan du tillfälligt stänga av automaten på uppspåret när sådana tåg närmar sig. Se dock till att andra tåg som ligger före först hinner passera.

För **sydgående tåg** måste du göra tvärtom med ovan nämnda tåg och kan då också tillfälligt stänga av automaten för nedspåret.

#### **Skiljeväg vid Myrbacken**

**Sydgående tåg** går automatiskt vidare mot Arlanda. För tåg som ska gå *via Märsta måste du lägga ut manuell tågväg* vid växeln i Myrbacken. Det gäller SJs regionaltåg, några Mälartåg med långa nummer i högtrafik och godståg. Se gärna i tågens texter vilken väg de ska gå. Även här kan du tillfälligt stänga av automaten när sådana tåg närmar sig.

Alla **nordgående tåg** passerar automatiskt Myrbacken utan att du behöver göra något.

#### **Skiljeväg vid Arlanda**

För **norrgående tåg** leder automaterna förbi Arlanda central och vidare norrut. För *Arlanda Express* – tågen måste du lägga in en *manuell tågväg* till Arlanda vändspår (eller till spår 50, Arlanda södra eller norra om vändspåret är upptaget). Om inget annat tåg är före kan du ofta lägga ut en sådan tågväg redan när tåget är i höjd med Upplands Väsby eller Skavstaby. Om ett annat tåg ligger strax före kan det vara klokt att *tillfälligt stänga automaten vid uppspåret i Arlanda nedre* för att undvika att Arlanda express glider förbi.

För **sydgående tåg** från Arlanda vändspår kan du tidigt lägga ut tågväg till den korta snedställda linjen före utfarten på huvudspåret. Tåget förs sedan automatiskt över till huvudspåret när det ankommer till detta spår.

#### **Uppsala och spår norr om Uppsala.**

Här finns *inga automater* utan du måste lägga ut manuella tågvägar in till och ut från Uppsala station och vidare norrut.

#### **För dig som är nybörjare**

#### **Starta, pausa och avsluta spelet**

Du *startar spelet* genom att dubbelklicka på ikonen Stockholm Nord 2023 på ditt skrivbord. Klicka på "Starta nytt spel" och därefter på "Nivå 1". Det är den enklaste nivån där alla tåg följer sina tidtabeller och som vi kommer att exemplifiera ur i det här avsnittet (Eventuellt kan det vara en bra idé att skriva ut åtminstone del A av manualen och läsa denna parallellt med att du börjar känna på spelet.)

*Avsluta spelet* gör du enkelt genom att välja Arkiv Avsluta spel eller helt enkelt klicka på stängningsknappen X i övre högra hörnet. Du får frågan "Är det säkert att du vill avsluta?" Svara "Ja". Därefter får du frågan "Vill du spara spelet?" Svara "Nej" i detta läge. Du kan sedan starta om spelet på nytt. Detta kan du behöva göra flera gånger i början om tiden skenat iväg och tågen börjar bli försenade, då är det enklast att börja om från början!

Du kan också *pausa spelet* genom att klicka på Arkiv Pausa/Fortsätt eller, ännu enklare, trycka på **F3** knappen på tangentbordet. Då står allting stilla ända till du sätter igång genom att klicka på samma knapp igen. Vi rekommenderar dig att pausa spelet medan du läser dessa instruktioner tills det är dags att börja, annars kan du komma på efterkälken. Starta vid behov på nytt och pausa direkt fram tills du är beredd att köra på riktigt!

Du rekommenderas också att *sätta på dina högtalare* om de inte redan är på, det ingår också ljudeffekter i spelet.

#### **En överblick över spelplanen**

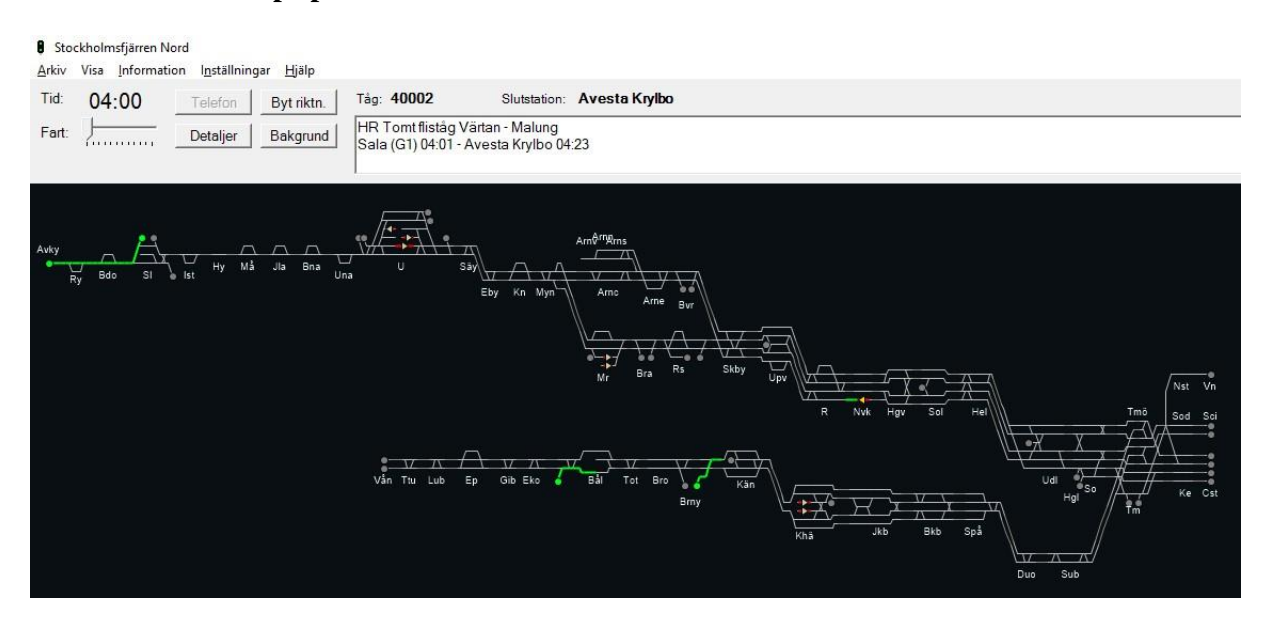

Börja med att ta en överblick över spelplanen, det är den enda vy du kommer att få se under spelets gång. Spelplanen är helt enkelt en stiliserad och något förenklad bild av järnvägsnätet inom den norra delen av Stockholms trafikledningsområde! Detta järnvägsnät består endast av två huvudlinjer, som till största delen är dubbelspåriga eller fyrspåriga.

Överst till vänster på spelplanen löper den enkelspåriga Dalabanan från Avesta Krylbo till Uppsala. Från Uppsala vidtar den dubbelspåriga Ostkustbanan. Den delar sig i Myrbacken med en gren förbi Arlanda och en annan förbi Märsta. Grenarna förenar sig igen i Skavstaby varifrån banan är minst

fyrspårig in till Tomteboda övre, där banan återigen delar sig mot Stockholms Central respektive Stockholm City.

I undre delen av spelplanen löper Mälarbanan från Västerås norra till Tomteboda övre där den ansluter till Ostkustbanan. Mälarbanan är dubbelspårig utom mellan Kallhäll och Spånga som har fyra spår.

Titta nu närmare på spelplanen så ser du att det trots den tidiga morgonen redan är ett *tåg ute på linjen*, detta syns i översiktsvyn som en gul pil vid Norrvikens station. Du ser också tre tåg som *vill komma in*, de syns som blinkande gula punkter när ankomsttiden närmar sig. Flera av dessa tåg är godståg eller tjänstetåg, inte så många resandetåg för passagerare har riktigt kommit igång än. Det är dessa tåg vi strax ska börja med att sätta igång genom att lägga tågvägar för! (Du ser också flera tåg som övernattat vid vissa stationer och startar senare, mer om dem om en stund.)

#### **Växla vyer**

Du kommer upprepade gånger under spelets gång att behöva växla vyer mellan översiktsvyn, som öppnas när du startar spelet och där du har den bästa överblicken, och detaljvyer av olika avsnitt av banan som du måste gå över till för att kunna lägga tågvägar. Det kan du göra genom att på menyraden uppe till vänster välja Visa Översiktsskärm respektive Visa Detaljskärm. Det är dock enklare att få fram översiktsvyn genom att trycka på någon av tangenterna **F5** eller **Page Down** på ditt tangentbord**.** En detaljvy visar du enklast genom att klicka på den del av skärmen du vill se och vid behov förflytta dig med piltangenterna eller scrolla med listerna till höger och underst på skärmen..

#### **Håll reda på tiden**

Alla tåg går som bekant efter tidtabeller och den aktuella tiden ser du alltid längst upp till vänster i menyn. Om du inte väljer något annat fortskrider alltid spelet i realtid, dvs en minut i spelet motsvarar en minut i verkligheten. Man kan också få tiden i spelet att flyta snabbare genom att flytta reglaget "Fart" så att tiden går mellan två och tolv gånger snabbare. Nu i början tror vi att du främst kommer att jobba i realtid eller möjligen med högre hastighet i början av spelet. Litet längre fram på morgonen kommer det så många tåg du ska styra att det kan vara svårt för den ovane att hinna med ens i realtid!

Varje nystartad spelomgång börjar alltid klockan 04.00 på morgonen. Det går inte att starta spelet vid någon annan tidpunkt på dagen. Om du till exempel vill se och styra de tåg som går mitt på dagen måste du snällt spela igenom spelet från 04.00 till den aktuella tidpunkten. Som du förstår kan det ta rätt så många timmar och det klarar du säkert inte i ett arbetspass. Det är därför, när du blir litet mer van, oftast nödvändigt att spara ett pågående spel och fortsätta vid en senare tidpunkt. Vi ska återkomma till hur det kan läggas upp.

#### DAGS ATT BÖRJA, STARTA DE FÖRSTA TÅGEN

Läs först igenom denna text så att du förstår vad du ska göra. Ställ dig sedan i startposition, se till att tiden uppe till vänster är 04.00, vid behov genom att starta om spelet. Nu gäller det att snarast få igång de gula tåg som redan står ute på linjen eller som vill ut och därför blinkar gult. Ett tåg blir eller blinkar gult när det bara har sex minuter kvar till avgångstid, det är därför dem du alltid bör prioritera. Som exempel föreslår vi att du börjar med det tåg som blinkar gult i Sala, långt upp till vänster på spelplanen

#### **Godståg 40002 från Sala**

Gå till detaljvyn genom att klicka nära Sala station. Du ser då den gula blinkande portalen med texten G1 vid Sala station.

Klicka nu på portalen. Du ser då att det kommer upp en ruta överst i menyraden som ger erforderliga upplysningar om tåget, i första hand tågnumret som i detta fall är 40002. Bredvid tågnumret står tågets slutstation inom den norra delen av Stockholms trafikledningsområde, som i detta fall är Avesta Krylbo. I textrutan under finns fler upplysningar om tåget, bland annat ser du att det är ett tomt fliståg på väg från Värtan till Malung som så här dags på morgonen har hunnit till Sala, varifrån det ska avgå 04.01. Det är alltså hög tid att snarast lägga ut en tågväg för tåget.

Ett lämpligt sätt att gå vidare är nu att ta reda på åt vilket håll tåget ska föras, mot Avesta Krylbo som ligger ganska nära till vänster på spelplanen.

Att lägga en tågväg innebär att du reserverar en bestämd sträcka av linjen som bara "ditt" tåg får köra på. Du lägger alltid en tågväg med hjälp av två klick. Först klickar du på tågsymbolen för tåget eller en blinkande portal i detaljvyn, vilket du alltså just har gjort. När du ser informationen för tåget uppe i menyraden, säger man att *ditt tåg är aktivt*. Du kan nu lägga en tågväg dit du vill att tåget ska gå. Det gör du genom ytterligare ett klick på en portal eller en av pilarna på banan. Du kan alltid välja någon av de "dubbla" motriktade pilarna som representerar in- och utfartssignaler från driftplatserna mot linjen. Du kan också välja en enkelriktad pil som representerar en så kallad mellansignal inne på en driftplats. Men då måste du välja *en pil som ligger i tågets färdriktning.* Om du försöker lägga tågväg till en pil som pekar mot färdriktningen får du ett felmeddelande.

En tredje möjlighet är att lägga tågvägen till en portal, de runda cirklarna, som i så fall ska vara tågets slutstation, eftersom tåget "försvinner" där och inte kan återupplivas. I detta fall kan detta vara ett bra alternativ eftersom tåget ska till det närbelägna Avesta Krylbo. Du kan se på tidsangivelsen bredvid portalen 1 i Avesta Krylbo att nästa tåg därifrån avgår först 05.28 varför ditt tåg utan problem kommer att hinna dit utan att behöva möta något tåg på vägen. Vi föreslår därför att du lägger tågvägen direkt till portalen 1 vid Avesta Krylbo!

Och, fantastiskt, nu ska du om du gjort rätt kunna se den lagda tågvägen i form av ett lysande grönt streck mellan Sala och Avesta Krylbo. (Jämför gärna med bilden av översiktsvyn tidigare i avsnittet). Om du är nybörjare är detta troligen den första tågväg du någonsin lagt? En lagd tågväg betyder att inga andra tåg kan gå där. Du ser, så snart du lagt tågvägen att avgångsportalen (1) skiftar färg från gult till grönt (och kan hinna skifta till rött om du inte hinner lägga tågväg i tid). Strax därefter börjar tåget också röra sig framåt längs den gröna linjen. I översiktsvyn i form av en grön pil mot röd bakgrund i början av tågvägen, i detaljvyn i form av tågets rektangel. Allt eftersom tåget rör sig framåt blir linjen bakom först röd och slocknar sedan helt. När det röda strecket bakom tåget slocknar är den delen av linjen åter ledig för andra tåg att trafikera.

#### **Godståg 52920 vid Bålsta och tjänstetåg 92201 från Bro Nygård**

Det finns ytterligare ett godståg som omedelbart vill komma ut på linjen och som blinkar gult vid portalen 1 nära Bålsta. Klicka på portalen så ser du att det är ett containertåg på väg från Norvikshamnen utanför Nynäshamn till Borlänge och som har varit inne och lämnat av några containrar vid logistikområdet i Bålsta. Nästa etapp går till godsbangården vid Västerås västra. Eftersom utfarten från logistikområdet går i "fel" riktning måste du först lägga en tågväg till perrongspåret P1 Bålsta station så att tåget kan backa dit. Du lägger tågvägen till den högra pilen vid spår P1. Efter några minuter när tåget stannat där (blivit gult) kan du sedan lägga en ny tågväg åt rätt håll i riktning mot Västerås. Eftersom hela linjen mot Västerås är automatiserad räcker det att du lägger tågväg till den första utfartssignalen (dubbelpilen) strax till vänster om Bålsta, så färdas det därefter utan fler ingrepp från din sida ända till Västerås norra.

När du ändå är i närheten kan du också passar på att lägga en tågväg från SL depå i Bro till första utfartssignal (dubbelpil) på vänsterspåret på linjen mot Kungsängen. Tåget går sedan med automaterna hela vägen in till Stockholm City utan att du behöver ingripa något mer.

#### **Snabbtåg 590 vid Norrviken**

När du klickar på tåget ser du att det är ett SJ Snabbtåg med ovanligt tidig start från Stockholm som klockan 04.00 hunnit till Norrvikens station. För att få det att gå vidare räcker det att lägga tågväg till första utfartssignal (dubbelpil) till vänster om Norrviken. Tåget går sedan vidare på automater ända till strax före Uppsala då du åter behöver lägga en manuell tågväg.

#### **Tåg som övernattat vid station**

När du öppnar spelplanen ser du också flera gråa tågsymboler vid stationerna Uppsala, Märsta och Kallhäll. Det är resandetåg som har övernattat vid perrong vid dessa stationer. Dessa ska starta senare, det första 04.26 från Uppsala och sedan successivt. Du behöver alltså inte göra något åt dem just nu, men håll dem under bevakning för att lägga tågväg när deras avgångstider närmar sig och de skiftar färg till gult. (Här gäller det att se upp, det kan ibland vara svårt att se skillnad på gul och grå pil i översiktsmenyn, så kolla gärna ofta. Du kan också provklicka på tågen för att se när de ska starta. En annan möjlighet är att i menyn klicka på Information Avgångar, mer om detta senare.)

#### **Koppla av**

När du tränat några gånger och fått igång de fyra tåg som lyser gult vid spelets start kan du koppla av ett par minuter, blicka ut över spelplanen och se hur de tåg du startat rör sig framåt och lägger ut förlängda tågvägar med hjälp av automaterna. Glöm dock inte tåget vid Bålsta, där måste du om ett par minuter lägga ny tågväg manuellt mot Västerås.

#### **Nya tåg vill in**

Din frid blir dock inte långvarig, redan efter ett par minuter kommer nya tåg att pocka på att komma in på banan. Du kan vänta på att se symbolerna börja blinka, men om du är den planerande typen som vill ha litet framförhållning så kan du klicka på Information Avgångar i menyn och se vilka avgångar som kommer härnäst. Gröna tåg i denna förteckning är sådana som du redan startat, de svarta de som kommer att komma. Observera att det är avgångstiderna som står, tågen kommer att börja blinka gult vid avgångsstationen omkring sex minuter tidigare för att visa att det nu är dags att börja lägga tågvägar för dem. Du kan också särskilt identifiera när tågen som övernattat vid perrongspår på station ska starta, Dessa har efter stationsnamnen också perrongnumret inom parentes, t.ex. "Uppsala central (P3)". (Att titta på denna avgångslista kan vara svårt att hinna med när spelet kommer upp i varv och nya tåg pockar på att komma in i allt snabbare takt. En möjlighet om man ändå vill följa listan är då att tillfälligt pausa spelet.)

Om du lagt tågvägar för de första tågen kommer du i listan att se vilka, fortfarande svarta, som står närmast i tur att starta. Det första är *godståg 9400* som ska avgå från Stockholms central 04.07. Du ser det också genom att portalen 4 vid Stockholms central börjar blinka gult redan klockan 04.01. Portalerna är runda små cirklar i ändarna av banorna eller vid olika stationer där tåg kan gå in i eller ut från spelet. Det finns flera olika slags portaler, en fullständig genomgång av de olika typerna görs i Grundkursen i nästa kapitel. Vi ska nu som exempel träna på de tåg som står närmast i tur att komma in via portaler.

*Godståg (GT) 9400 från Stockholms Central.* Du startar tåget enkelt genom att klicka först på portalen 4, läsa texten vart tåget ska och sedan klicka igen på utfartssignalen (den dubbelriktade pilen) omedelbart till vänster. Tåget startar sedan när avgångstiden är inne och sköter i detta fall sig självt ett slag med hjälp av automaterna. Dessa är inställda så att tåg som avgår från portal 2 och 4 vid Stockholms central kommer att gå vidare i riktning mot Solna. Tåg som går från portal 2 går sedan vidare norrut på det vänstra ytterspåret där normalt Arlanda Express och regional- och fjärrtågen färdas. Tåg från portal 4 går automatiskt till strax före avfarten mot Hagalund. Därifrån måste du i detta fall lägga ut en manuell tågväg till något av de norrgående spåren från Solna och norrut. I detta fall kan det vara smart att lägga det till innerspåret via spår P3 vid Ulriksdal till den första utfartssignalen (dubbelpilen) på linjen upp mot Helenelund. Vi återkommer senare till hur godståg

kan/bör föras på fyrspåriga linjer. Observera sedan att du när detta tåg närmar sig Skavstaby måste *lägga en manuell tågväg in till slutstationen Rosersberg*, portal P2.

*Resandetåg (RST) 2200 från Stockholm City.* Du klickar på portalen 2 som börjar blinka 04.02, sex minuter före avgång. Du ser då att det är SL pendeltåg 2200 mot Uppsala. Alla pendeltåg norrut avgår ju från Stockholm City och ungefär hälften av dem ska vidare mot Solna och norrut, den andra hälften mot Sundbyberg och västerut. Det gör att vi inte har lagt in någon automat för tågen på denna linje vid Tomteboda övre. De riskerar därför att stanna när de har passerat Odenplan och för att de ska gå vidare måste du lägga en manuell tågväg tid Tomteboda övre. Det gör du till utfartssignalen (dubbelriktade pilen) direkt efter växeln vid Tomteboda övre där den övre utfartssignalen leder mot Solna och den undre mot Sundbyberg. I detta fall alltså till den övre signalen som sedan leder tåget vidare längs det inre, pendeltågsspåret, hela vägen förbi Upplands Väsby. Observera att du därefter för pendeltåg mot Uppsala med *nummer 22xx måste lägga en manuell tågväg vid Skavstaby till spåret mot Arlanda*. Automaterna är nämligen programmerade så att tåg på innerspåret från Upplands Väsby annars förs vidare mot Märsta!

*SJ Nattåg 71 Duved – Stockholm.* Portalen 2 vid Uppsala börjar blinka kl 04.04. Genom att dubbelklicka på portalen kan du se att tåget börjar gå in mot stationen 04.10 och ska avgå därifrån igen kl 04.18. I detta fall ska inget annat tåg avgå från Uppsala C dessförinnan, så du kan redan nu lägga ut en tågväg via spår P8 fram till första utfartssignalen (dubbelpilen) ut från Uppsala. Därmed behöver du faktiskt inte engagera dig någon mer gång i detta tågs öden, det kommer in på den automatiserade sträckan ända till Stockholm C via Arlanda, där automaterna succesivt förlänger tågets tågväg.

*Godståg 41755 från Rosersberg.* Ganska snart efter starten måste du ta ställning till vilket spår tåget ska välja vid Skavstaby för vidare färd mot Stockholm C, det yttre "snabbspåret", där fjärr-, regionaloch Arlandatågen vanligtvis går eller det inre pendeltågsspåret. Om du dubbelklickar på tågsymbolen får du upp tågets tidtabell där också tågets största tillåtna hastighet (STH) står. Vanligtvis är denna 100 km/tim för godståg, så också för detta tåg. Om du leder in tåget på ytterspåret finns då risk att du kan bromsa upp trafiken för efterkommande snabbtåg, som kan gå upp till 200 km/tim. Därför kan det vara bättre att låta godstågen gå bland pendeltågen vars medelhastighet också är omkring 100 km/tim inklusive alla stopp. En möjlighet längre fram i tågets färd är att *efter Helenelund leda över tåget till godstågstunneln mot spår 5 vid Ulriksdal.*

#### **Förlängda tågvägar för tåg som är igång**

Samtidigt som du fortsätter att starta nya tåg allteftersom de dyker upp på skärmen måste du bevaka att de tågvägar du redan lagt ut förlängs vid behov. Detta är särskilt viktigt i andra fjärrspel som domineras av enkelspårsträckor utan automater. Stockholmsfjärren Nord domineras dock av dubbelspårssträckor med automater varför tågvägarna för de flesta tåg förlängs automatiskt. Du måste dock förlänga tågvägarna manuellt på den enkelspåriga sträckan mellan Uppsala och Avesta Krylbo. Du måste också göra manuella insatser för att föra tågen i mål den sista sträckan vid t.ex. Uppsala, till Arlanda södra och norra samt till slutstationerna för pendeltågen i Bålsta, Kallhäll, Upplands Väsby och Märsta.

*Automater.* På banor med dubbelspår (vilket är nästan alla banor i detta spel) finns vid nästan alla stationer en så kallad Automat, vilket markeras med ett A vid stationen. När ett tåg kommer in på linjen mot en sådan station kommer du att se att tågvägen förlängs automatiskt förbi stationen till linjen mot stationen bortom! Detta är väldigt praktiskt, det betyder att du bara behöver föra in tåget på en sådan sträcka så sköter det sig självt en bra stund och du kan koncentrera din uppmärksamhet på andra tåg. På några ställen måste du dock *lägga tågvägar manuellt, framför allt på ställen där linjen delar sig*. Detta är mycket viktigt för att inte tågen ska hamna fel. Läs mer på sid 4-5 för vilka ställen detta gäller!

#### **Första tåget i mål!**

Börjar du få in snitsen och hinner lägga tågvägar både för nya tåg och dem som redan är ute på banan? Gratulerar, för nu väntar belöningen, ditt första tåg kommer snart att gå i mål! Om du vill vara på plats vid det historiska ögonblicket, vänd blicken mot Avesta Krylbo där godståget du startade i Sala kl 04.01 kommer i mål omkring 04.22. Då tåget når dit hör du en glad fanfar som förkunnar din första målgång! I listen nere till vänster kan du läsa uppgifter om tåg och station och om tåget kom fram före utsatt tid, i tid eller var försenat. Där anges också dina poäng för detta tåg. Längst ner till höger ser du också hur många poäng du hittills har skrapat ihop sammanlagt. (Mer om poängberäkningen i del B Grundkursen).

#### **Kör vidare ett slag**

Nu har du förhoppningsvis fått en hum om hur det här spelet fungerar och lärt dig några elementära handgrepp. Ta gärna och fortsätt spela ett slag, kanske fram till fem- eller sextiden. Du kommer att märka att det kommer allt fler tåg, både pendeltåg och fjärrtåg, och att det snart kommer att bli riktigt svettigt att hänga med. Tryck gärna på pausknappen då och då, gå till översiktsvyn och skaffa dig en överblick över läget. Då kan du i lugn och ro analysera vilka tåg som har problem, ännu inte kommit iväg eller står och lyser gult eller rött ute på linjen. Tappa inte modet, detta händer alla i början, men med litet övning kommer du att bli allt duktigare att hinna med. Gör gärna om det några gånger så att du känner att du börjar behärska grunderna. Då kan det vara dags att gå över till nästa kapitel i den här manualen, del B, Grundkursen. Denna är systematiskt uppställd, tar allting från början och förklarar de flesta grundläggande element du behöver veta för att spela vidare.

## **B GRUNDKURSEN**

#### INTRODUKTION

#### **Vad spelet går ut på**

Olika spelare kan säkert ha skilda motiv att ge sig på och spela SJKs olika "fjärr"spel. Gemensamt är troligen någon form av järnvägsintresse – i spelen kan du lära dig en hel del om hur svensk järnväg fungerar - och i vissa fall fungerar mindre bra. Detta eftersom spelet är en simulering av verkliga förhållanden, inget hittepå. De banor du åker på, stationerna och de tåg som trafikerar dessa och deras tidtabeller finns i verkligheten. Här kan du se, följa och påverka dem direkt i din dator, lära dig mer om järnvägen och på köpet få en spännande men ibland också jobbig upplevelse. Precis som det är i det riktiga livet! I del C Fördjupning kan du dessutom läsa och lära dig mer om både de banor och den tågtrafik som sköts av trafikledningscentralen i Stockholm. Detta är alltså lika mycket ett bildningssom ett nöjesspel!

Rent spelmässigt är det ganska enkelt. Du ska se till att tågen kommer fram dit de ska och att de så långt möjligt gör det i rätt tid! Din prestation mäts i de poäng du får, de registreras fortlöpande i listen längst ner till höger på spelplanen. För resandetåg får förseningen vara högst 5 minuter, då blir det pluspoäng, annars minuspoäng enligt en viss skala. För godståg får förseningen vara högst en timme. Du får också pluspoäng för resandetåg som stannar vid station för resandeutbyte och kan få minuspoäng om du missar att föra tåget till perrongspår eller för annan oskicklig hantering. Om du spelar spelet flera gånger kan du förhoppningsvis se hur spelskickligheten ökar, misstagen minskar och poängen ökar. Mer om poängberäkningen längre fram.

#### **Grundläggande hantering**

Om du läst och praktiserat del "A Kom igång" har du redan lärt litet om den grundläggande hanteringen av spelet. Starta, pausa, avsluta, växla vyer, hålla reda på tiden, lägga tågvägar. Om du är osäker, repetera gärna dessa avsnitt igen. Här ska vi nu fylla på med ytterligare några grundläggande hanteringsfrågor.

Val av *svårighetsgrad.* När du startar ett nytt spel får du välja mellan tre svårighetsgrader, nivå 1, 2 eller 3 att spela på. Nivå 1 är den enklaste, i den startar alla tåg enligt den tidtabell som är bestämd, alla tåg kommer ut på planen som de ska. Vi rekommenderar den nivån inledningsvis för att lära dig grunderna i spelet. På nivå 2 och 3 har vissa av tågen medvetet fått försenade starter. Skillnaden mellan nivå 2 och 3 är bara att fler tåg blir försenade och med längre tid på nivå 3. Förseningarna läggs ut slumpmässigt för varje spel så att det varierar mellan spelomgångarna vilka tåg som drabbats av inledande förseningar och hur lång förseningen är. Det kommer att ställa större krav på dig som tågledare att parera förseningarna, till exempel när tågen inte kan mötas där det är tänkt eller när ett snabbt resandetåg hamnar direkt bakom ett långsamt godståg. Detta skapar också variation i spelet, ingen omgång blir exakt den andra lik.

*Spara spel.* En spelomgång i Stockholmsfjärren Nord varar från 04.00 på morgonen till 22.00 på kvällen. Om du spelar i realtid är det 18 timmar! Ingen spelare orkar nog hålla koncentrationen uppe under så lång tid. Därför är det nödvändigt att kunna spara spelet så långt du har hunnit vid en viss tidpunkt och fortsätta från den punkten vid ett senare tillfälle. Du sparar ett pågående spel genom "Arkiv", "Spara" i menyn längst upp till vänster (pausa gärna spelet först så att inte tågen hinner ränna iväg okontrollerat medan du håller på och sparar). Du får då upp en dialogruta där du väljer i vilken mapp du vill lägga det sparade spelet och vilket namn du vill ge det. Spara lämpligen alla spel i en bestämd mapp, t.ex. med namnet "Sparade spel Stockholmsfjärren Nord" på lämplig plats på din dator. Du kan med tiden få många sparade spel där, det kan därför vara en bra idé att tillämpa en strukturerad namngivning av varje spel som skapar en viss ordning och överblick över ditt spelande. Ett förslag är följande namngivningsmodell som visat sig fungera bra, vilken illustreras av följande

exempel.

9 0500 25 Nivå 1

*9* är här numret på din första spelomgång som du vill spara. Nästa omgång kallas sedan 8 och så vidare. Detta är praktiskt eftersom den senaste omgången, som du just håller på med, får lägst nummer och då automatiskt sorterar sig först och blir lättare att hitta i mappen.

*0500* är tidpunkten vid vilken du sparar. Det kan vara en bra vana att spara spelet åtminstone varje timme, kanske också halvtimme, även om du avser att fortsätta spela direkt. Inte minst ifall spelet skulle låsa sig eller att du kanske gör någon dundertabbe och allt kommer i olag, då kan det vara bra att ha ett sparat spel inte allt för långt bak i tiden att återgå till.

*25* är det poängtal du uppnått vid den tid du sparar. Om du gått igenom en hel spelomgång och sparat varje timme eller halvtimme (sista timmen bör du spara kl 21.59 för prick 22.00 avslutas spelet och du kan inte spara längre!) har du nu minst 18 sparade spel i din resultatfil och kan se hur ditt poängtal stadigt ökade timme för timme. Nästa omgång du kör (med numret 8, se ovan) har du då en referenslista där du kan se hur många poäng du fick ihop vid motsvarande tidpunkt i den förra omgången, det blir ett tydligt mått och en sporre att följa dina framsteg. *Nivån* behöver du bara skriva ut första gången du sparar i en omgång. Denna följer sedan med under hela omgången, det går inte att byta nivå mitt i en spelomgång.

*Spelhastighet.* Du kan spela spelet i olika hastigheter. Det regleras av farthållaren längst upp till vänster under tiden i menyn. Denna står i utgångsläget inställd på hastighet 1, vilket är realtid. Det vill säga en timme i verkligheten tar också en timme i spelet. Om du spelar hela spelet från 4 till 22 i hastighet 1 tar det alltså 18 timmar. Om du vill öka takten kan du dra upp farthållaren till dubbel-, treoch ända upp till tolvdubbel hastighet. Detta är knappast att rekommendera i det ordinarie spelet. För nybörjaren kan det vara svårt nog att hänga med även i realtid. Den skicklige spelaren brukar kunna fördubbla eller möjligen tredubbla hastigheten de första och sista timmarna när antalet tåg är färre och ibland även mitt på dagen. I rusningstid på morgon och kväll kan det även för den skicklige spelaren vara svårt att spela snabbare än realtid.

En snabbare fart kan dock vara bra i vissa fall, t.ex. när man vill simulera vissa spelsituationer, t.ex. ta reda på hur lång tid det kommer att ta för ett visst tåg att komma fram till slutstationen om jag tillfälligt prioriterar det. Då kan man spara spelet, strunta i övriga tåg och bara låta detta tåg köra i snabb fart för att registrera tiden och sedan återgå till det sparade spelet igen.

#### SPELPLANEN

Spelets spårplan överensstämmer till allra största delen med verklighetens. Vissa förenklingar har måst göras i form av att en del mindre betydelsefulla spår inte finns med och att godsspår och stora godsbangårdar representeras av portaler med bokstaven G. Några mindre avvikelser har i några fall av speltekniska skäl fått göras från verklighetens spårutformning. Men i huvudsak kan du vara trygg med att det är de spår dina tåg trafikerar som fanns i verkligheten under hösten 2023.

I del A fanns en mycket kortfattad beskrivning av de järnvägslinjer som ingår i den norra delen av Stockholmsfjärrens trafikledningsområde. Förhoppningsvis har du i den inledande rivstarten hunnit bekanta dig litet grann med dessa. I del C finns ett fördjupningsavsnitt där vi mer ingående beskriver dessa järnvägslinjer. Litet kort om deras historia, nuvarande status, styrkor och svagheter och framtidsplaner.

Vi börjar nu med att titta litet närmare på de olika element som ingår i spårplanen. Vi börjar med en av de centrala stationerna, som också är inkörsporten till spelets område söder- och västerifrån.

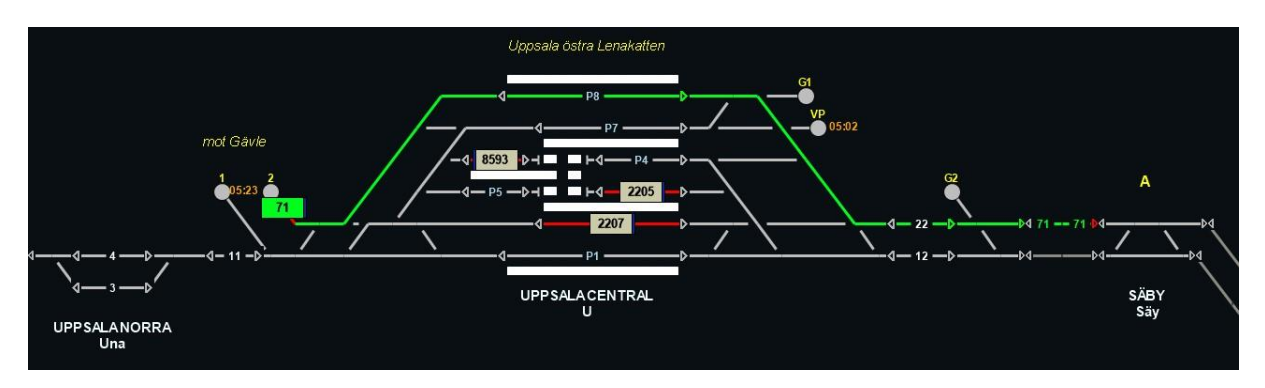

#### **Uppsala**

Det du ser på bilden är i huvudsak Uppsala centrals personbangård, förkortad U, och anslutande spår

I Uppsala finns fyra genomgående spår, som alla ligger vid perronger och har nummer som börjar på P. Dessutom finns fyra s k säckspår, som slutar vid en stoppbock. Om du ser efter närmare ser du att varje spår avgränsas av enkelriktade pilar i vardera riktningen som är *mellansignaler* som avgränsar såväl perrongspår som spår utan perrong. Du kan avsluta en tågväg vid en sådan pil genom att klicka på den av pilarna som pekar i tågets färdriktning. Du kan även lägga en längre tågväg som passerar ett perrongspår till en punkt längre bort på linjen. De resandetåg som enligt tidtabellen ska stanna i Uppsala (vilket alla resandetåg som passerar gör) gör då ett uppehåll på perrongspåret och startar igen av sig själva när avgångstiden är inne.

Du väljer själv till eller förbi vilket av spåren du vill föra tågen. Det kan dock vara klokt att följa den praxis som tillämpas i verkligheten och som du kan se på Trafikverkets trafikinformation på trafikverket.se, Trafikinformation Tåg Uppsala. Uppsala bangård byggdes om radikalt i början av 2010-talet och den ursprungliga planen var att norrgående genomgående tåg skulle stanna vid spår 1 eller 2 och sydgående tåg vid spår 7 eller 8. Vändande pendeltåg och SJ regionaltåg söderifrån skulle vända på spår 3 eller 4 och Upptåg från Sala och Gävle vid spår 5 eller 6. Så användes också bangården till för ett par år sedan. Detta illustreras också i bilden ovan från strax efter 04.00 när SJ:s nattåg 71 är på väg in mot spår 8 eftersom spår 2 är blockerat av ett övernattande pendeltåg. De senaste åren har det dock tillkommit ytterligare en vändande tåglinje söderifrån när många Mälartåg från Örebro eller Eskilstuna förlängdes till Uppsala. Dess tåg vänder nu vanligtvis på spår 7 eller 8, som nu inte längre trafikeras av så många genomgående tåg. I stället går vanligtvis norrgående genomgående tåg via spår 1 och södergående via spår 2, så snart det övernattande pendeltåget har kommit iväg.<sup>2</sup>.

Förutom perrongspåren finns också några andra element vid stationen:

*Portaler mot annat trafikledningsområde.* Från Uppsala fortsätter den dubbelspåriga Ostkustbanan norrut mot Gävle. Gränsen till den linjen markeras med portalerna 1 för avgående tåg från Uppsala och 2 för ankommande tåg). Strax före dessa portaler avviker den enkelspåriga Dalabanan mot Avesta Krylbo västerut.

<sup>2</sup> På sikt finns det planer på att bygga ut stationen med fler vändspår för att återigen kunna erbjuda två genomgående spår i varje riktning. Vi berättar mer om det senare i manualen.

*Portaler till Godsspår, förkortade G1 och G2.* Uppsala har en relativt stor godsbangård som dock i nuläget har mycket litet trafik.

*Portal till Vagnparkering, förkortad VP.* Vagnparkering kallas ibland också uppställningsspår och är spår där man ställer upp resandetåg kortare eller längre tid när de inte behövs i trafik.

#### **Linjer och driftplatser**

Vi ska nu visa några ganska representativa avsnitt av spårplanen ute på banan. Den första bilden visar en del av den *enkelspåriga* banan nära Sala.

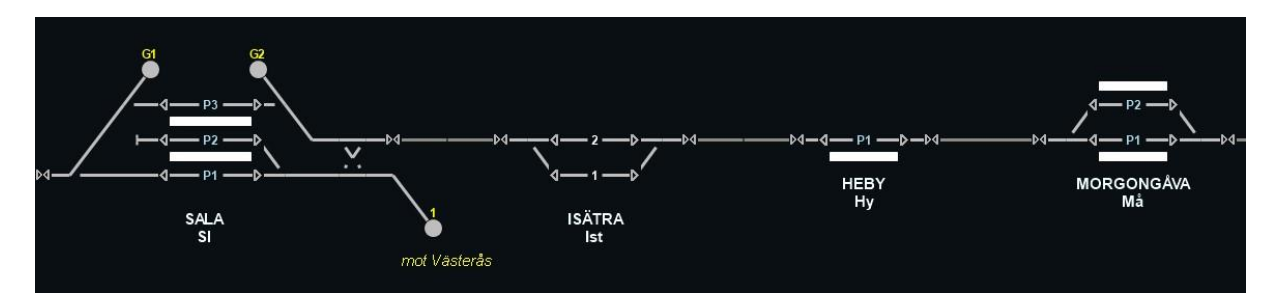

På spåravsnittet ser du ett par *driftplatser* med mellanliggande linjer. En driftplats är enligt Trafikverkets bestämmelser "ett från linjen avgränsat område av banan som kan övervakas av tågklarerare mer detaljerat än vad som krävs av linjen". Driftplatser kan vara olika stora från en hel bangård till bara en del av spåret. Driftplatserna avgränsas från linjen av *in- och utfartssignalerna*, de dubbelriktade pilarna med spetsarna mot varandra.

På en enkelspårig linje som ovan kan en driftplats ha olika tekniska utformningar. Sala är en liten större station som även har ett anslutande huvudspår från annat håll. Stationen har tre perrongspår, varav två är genomgående. Här finns även ytterligare ett genomgående huvudspår, som vi i spelet valt att symbolisera med två godsportaler<sup>3</sup>.

Isätra är exempel på ett en mötesstation med två spår utan resandeutbyte, Morgongåva motsvarande med perronger och resandeutbyte. Heby är en hållplats med plattform men bara ett spår.

Varje driftplats, etc har ett namn, från den ort, stadsdel eller annat platsnamn där den ligger. Namnet har också en officiell förkortning som framgår av bilden.

*Linjen* är den officiella benämningen på spåret mellan två driftplatser, den utgör huvuddelen av färdvägen för tågen. Om du tittar riktigt noga på många linjer mellan två infartssignaler ser du att linjen ofta har ett eller flera korta avbrott. Det inträffar om linjen är indelad i *blocksträckor* vilket är vanligt på dubbelspår och långa sträckor mellan driftplatser på enkelspår. Det innebär att flera tåg med samma körriktning kan vistas samtidigt på olika blocksträckor på linjen, vilket ökar kapaciteten på banan.

På nästa bild från den *dubbelspåriga* Mälarbanan visas några andra exempel på driftplatser. Vid Enköping finns ett extra avvikande huvudspår som kan användas för förbigång. Driftplatsen har också en plattform för resandeutbyte som nås från två av spåren.

Lundby och Grillby är trafikplatser som endast består av ett växelpaket med fyra växlar som medger spårbyte exempelvis vid störningar på det ena spåret eller för förbigång "i farten" mellan två tåg.

<sup>3</sup> Anledningen till detta är att spåret ibland används för längre uppehåll av godståg som programtekniskt fungerar bäst på detta sätt.

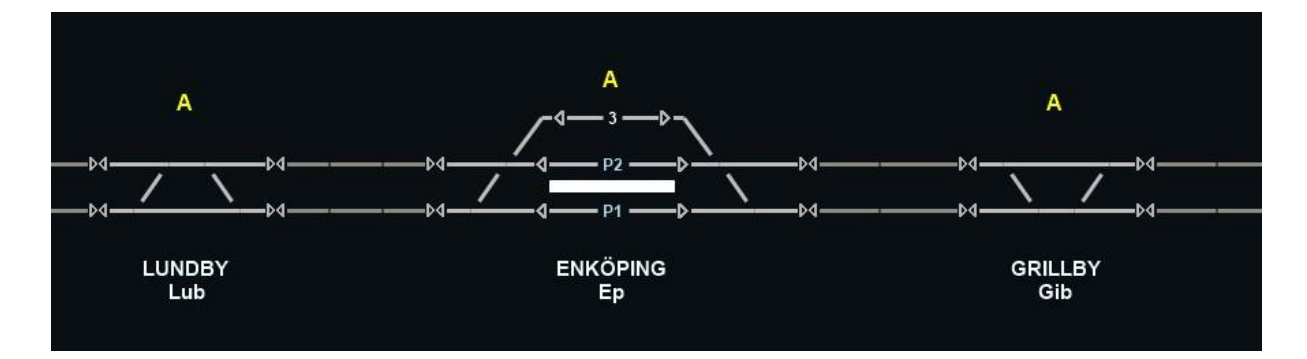

I Stockholmsfjärren Nord finns också flera exempel på *fyrspåriga* linjer. Bilden nedan visar ett avsnitt mellan Rotebro och Sollentuna.

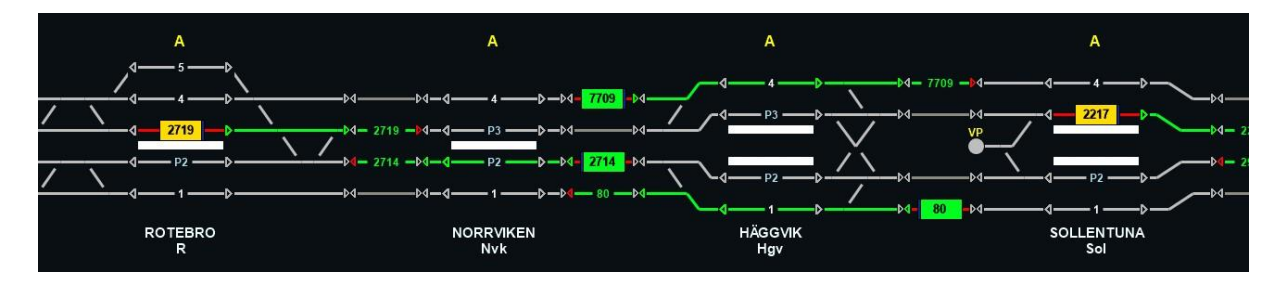

Antalet fyrspåriga linjer i Sverige är mycket begränsat och har byggts där trafiken är mycket tät i närheten av en storstad. På en sådan linje finns två spår i varje riktning, där ett av dem, vanligtvis det inre, används av långsamma pendeltåg som stannar vid många stationer medan det andra, vanligtvis det yttre, används av snabbare fjärr- och regionaltåg utan uppehåll.

#### **Automater**

Vid nästan alla driftplatser på de dubbelspåriga banorna finns automater, utsatta med **A** som på bilden ovan. Om symbolen är gulfärgad är en automat inkopplad för driftplatsen, om den är grå är automaten frånkopplad. Genom att enkelklicka på symbolen kan man inaktivera/aktivera automaten. När automaten är tillkopplad läggs en genomgående tågväg automatiskt ut då ett tåg närmar sig stationen.

Automater är i allmänhet mycket praktiska där tågen kan färdas långa sträckor utan att du manuellt behöver lägga tågvägar för dem. Exempelvis räcker det att föra in ett tåg på linjen efter Västerås norra så går det av sig självt ända in till Kalhäll, där du dock måste lägga tågväg manuellt för att styra in tåget på ytterspåret förbi Spånga. På liknande sätt kan ett tåg som förs in på linjen efter Uppsala eller Arlanda södra med hjälp av automat i vissa fall gå hela vägen in till Stockholms central utan någon ytterligare åtgärd från din sida.

Automaterna kan dock vara förrädiska och i vissa fall, vid så kallade *skiljevägar*, leda tågen åt fel håll om man inte är uppmärksam. En översikt över dessa skiljevägar finns i avsnittet "För dig som spelat tidigare fjärrspel" på sid 4. I nästa avsnitt ska vi fördjupat behandla några av dessa skiljevägar.

#### **Några speciella bandelar**

Förutom ovan visade ganska "vanliga" bandelar finns det också några områden som är mer komplicerade och som vi här beskriver.

#### *Tomteboda övre*

Tomteboda övre är en komplicerad trafikapparat av flera skäl. Här förgrenar sig banorna mot Uppsala respektive Västerås för nordgående tåg. Och banorna mot Stockholms central respektive Stockholm

City för sydgående tåg. I närheten finns också Tomteboda bangård och Hagalundsdepån. Allt detta behöver hanteras vid och i anslutning till driftplatsen Tomteboda övre..

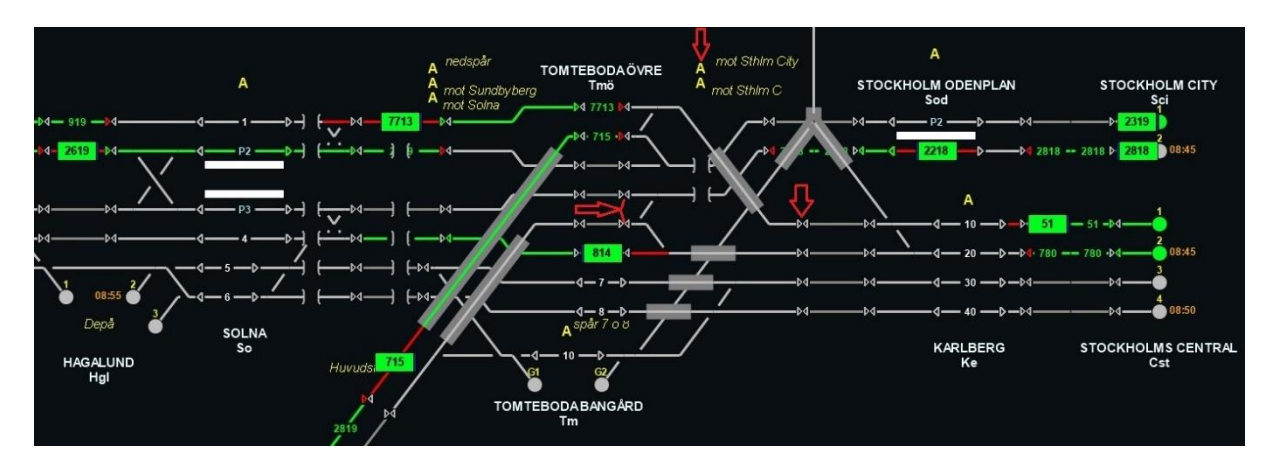

Nordgående tåg från Stockholm City. Senast när ett tåg passerat Odenplan *måste du*, genom att *lägga tågväg för alla tåg*, bestämma vilka som ska gå vidare mot Solna respektive mot Sundbyberg. Om du inte väljer väg kommer tåget att stanna ungefär vid passagen av viadukten mot Stockholms norra. Detta eftersom det här inte finns någon automat som lägger vidare tågväg. Du måste då lägga en tågväg förbi skiljeväxeln till antingen utfartssignalen mot Solna eller mot Sundbyberg nära spetsen på den vågräta röda pilen i spårplanen. Tåg med tågnummer som börjar på 23, 24, 25 och 28 ska gå mot Sundbyberg. Tåg med tågnummer som börjar på 22, 26, 27, 29 eller är femsiffriga ska gå mot Solna. Du kan också se av tågets menytext vart det ska.

Nordgående tåg från Stockholms central, portal 2. För dessa tåg finns det, till skillnad från föregående, en automat som lägger tågväg förbi Tomteboda övre. Eftersom de flesta tågen ska gå åt Uppsalahållet lägger automaten tågvägen mot Solna. På bilden kan du se tåg 814 mot Uppsala som just valt en sådan väg. Samtidigt ser du ett efterföljande tåg 780 som strax skall starta från Stockholms central. Det är ett *tåg mot Västerås* som vid skiljeväxeln ska välja vägen mot Sundbyberg, detsamma gäller tåg mot Göteborg med tresiffrigt tågnummer som börjar på 1. Du kan *lägga tågväg* till den utfartssignalen så snart vägen är fri. Oftast finns dock här något annat tåg strax före som gör att du inte kan lägga en sådan tågväg förrän om några minuter. För att du då inte ska missa tågvägen för Västeråståget om du tillfälligt går till någon annan del av spelplanen kan du tillfälligt stänga av automaten A "mot Sthlm C" vid den övre lodräta röda pilen. Det är en säkerhetsåtgärd för att inte Västeråståget ska glida förbi skiljeväxeln. Observera dock att detta även stoppar upp trafiken in mot Stockholms central, så du kan behöva tillfälligt lägga manuell tågväg för sådan trafik så länge automaten är avstängd.

Sydgående tåg från Solna. Tåg på ytterspår 1 vid Solna *fortsätter automatiskt* till Stockholms Central, tåg på perrongspåret P2 fortsätter automatiskt mot Stockholm City. Du behöver inte göra något. Om något tåg hamnat på fel spår före Solna är kryssväxeln direkt efter Solna sista chansen att rätta till detta.

Sydgående tåg från Sundbyberg. De flesta tågen på banan från Sundbyberg är pendeltåg och automaten vid Tomteboda övre är därför inställd så att den lägger fortsatt tågväg mot Stockholm City. Men ungefär vart femte tåg är ett *regionaltåg* från Göteborg med nummer 1xx eller från Hallsberg eller Västerås med nummer 7xx. Dessa tåg ska till Stockholms central. För dem måste du *manuellt lägga tågväg* mot i första hand infartssignalen vid den nedre lodräta röda pilen på linjen mot Stockholms Central. Om du missar detta hamnar tåget i Stockholm City och du får tio minuspoäng i stället för tre pluspoäng! För att undvika detta kan det vara klokt att tillfälligt koppla ur automaten A "mot Sthlm City" vid den nedre lodräta röda pilen när ditt regionaltåg närmar sig och då också manuellt förlänga tågvägen mot Stockholm City för eventuellt framförvarande pendeltåg.

#### *Skavstaby*

Vid Skavstaby norr om Upplands Väsby delar sig fyrspåret så att ytterspåren går vidare mot Arlanda och innerspåren mot Märsta. Det är också så som automaterna är inställda. Det stämmer för majoriteten av passerande tåg och för dem fortsätter tågen automatiskt förbi Skavstaby utan att du behöver vidta någon åtgärd.

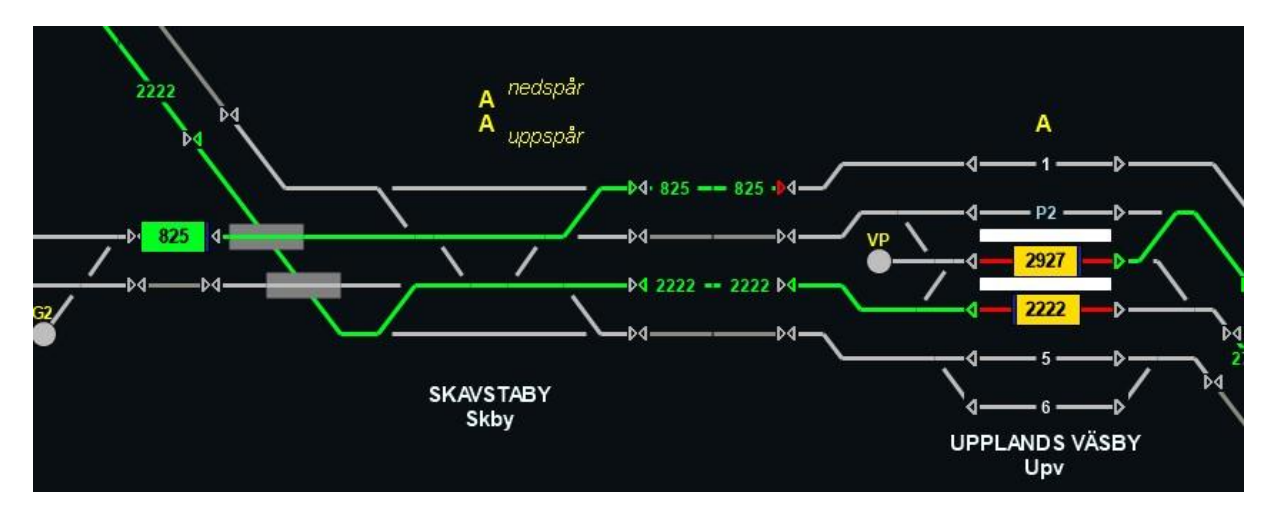

Några linjer har dock ett *avvikande mönster* och för dem behöver du lägga manuella tågvägar som styr om tågen. Det gäller framför allt följande linjer:

- *SL Pendeltåg 22xx Stockholm – Uppsala.* Tågen går på innerspår (pendelspåret) söder om Skavstaby men går annars via Arlanda. Du måste därför lägga en tågväg som visas på bilden. På motsvarande sätt fast tvärtom för sydgående tåg.

- *SJ Regionaltåg 8xx Stockholm – Märsta.* Tågen går på ytterspår söder om Skavstaby och via Märsta norr om. Här måste du också manuellt lägga en tågväg som får tåget att byta spår.

- *Vissa Mälartåg i högtrafik,* i allmänhet med femsiffriga nummer, går via Märsta i stället för normalt via Arlanda. Kolla tågets menytext för säkerhets skull vilken väg det ska gå. Även dessa behöver du styra om vid Skavstaby på samma sätt som med SJs Regionaltåg.

- *Vissa godståg.* Godståg går alltid via Märsta, aldrig via Arlanda. Söder om Skavstaby kan de dock gå antingen inner- eller ytterspåret. Läs mer om detta senare i manualen. Tåg som går eller ska gå ytterspår behöver då styras om med en manuell tågväg vid Skavstaby.

För att öka säkerheten och undvika att tåg hamnar fel kan du tillfälligt stänga av en automat på antingen ned- eller uppspåren när ett tåg som ska byta spår närmar sig. Se dock till att eventuellt framförvarande tåg inte stoppas upp genom att vid behov lägga tågväg förbi Skavstaby för dem.

#### *Myrbacken*

Vid Myrbacken går Arlanda- och Märstaspåren ihop igen. Tåg som kommer söderifrån fortsätter automatiskt mot Uppsala, så för dem behöver du inte vidta någon åtgärd. Detsamma gäller tåg norrifrån som ska föras vidare via Arlanda. Automaten är inställd så att tågen automatiskt förs via Arlanda. För sydgående tåg *via Märsta* (se ovan) måste du därför *manuellt lägga tågväg* åt det hållet. Även här kan du tillfälligt koppla ur automaten A "nedspår mot Arlanda" när ett Märstatåg närmar sig.för att undvika att det glider förbi mot Arlanda.

#### *Arlanda*

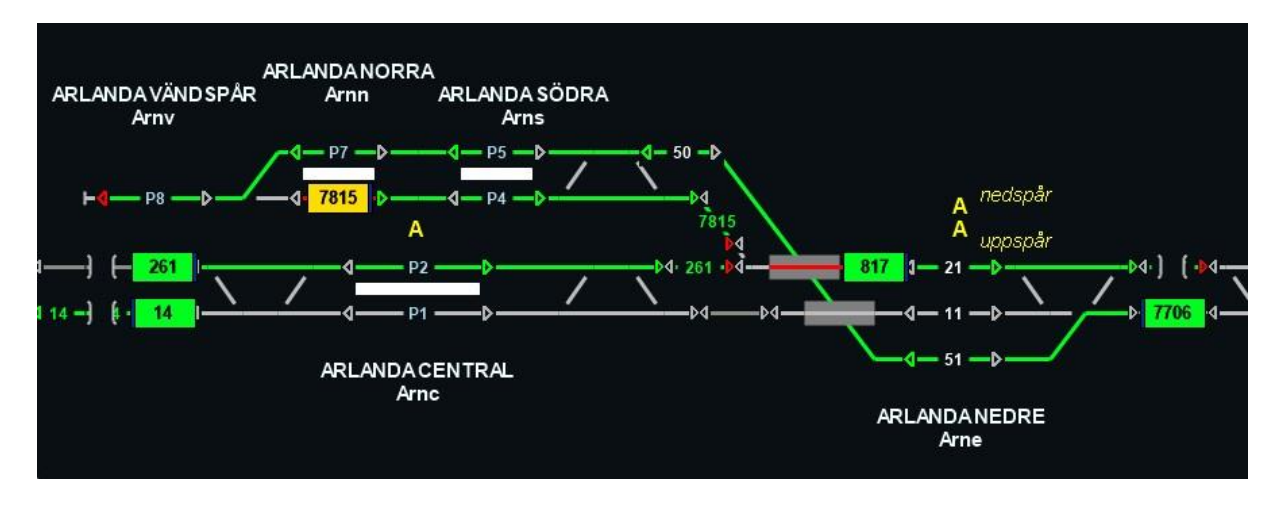

Tåg som närmar sig Arlanda söderifrån går automatiskt vidare norrut via Arlanda central om du inte vidtar någon ytterligare åtgärd. För *Arlanda Express*-tågen med fyrsiffriga nummer som börjar på 7 som ska vända vid Arlanda *måste du därför lägga tågväg manuellt.* Du kan lägga en tågväg in till stationen så snart linjen är fri framför tåget, ibland redan när det är i höjd med Upplands Väsby. Om det ligger något annat tåg strax före kan det vara klokt att tillfälligt stänga av automaten "A uppspår" vid Arlanda nedre så att inte Arlanda Express-tåget glider förbi avfarten.

Inne på Arlanda ska alla ankommande Arlanda Express föras till Arlanda vändspår, spår P8, via spåren P5 och P7. När du lägger tågväg in mot Arlanda, lägg den då gärna så långt det är möjligt, eventuellt måste du komplettera den fram till spår P8 senare. Vid spår P8 vänder tåget med nytt nummer. Du för sedan ut det genom att lägga tågväg via spåren P6 och P4 till utfartssignalen under spår 50. Så snart tåget kommit till denna korta linjen försöker det med hjälp av automaten komma ut på huvudlinjen mot Stockholm och klarar sig sedan självt<sup>4</sup>.

#### **Avstånd och hastigheter**

*Avstånden* mellan olika punkter på spelplanen är *inte alls proportionella* mot avstånden i verkligheten. Driftplatserna är, för att deras olika spår, perronger mm ska synas ordentligt, våldsamt förstorade i förhållande till linjerna mellan driftsplatserna. I verkligheten kan det område av banan som upptas av en driftplats ofta vara mindre än en kilometer medan linjen till nästa driftplats kan vara upp till det tiodubbla. Men inte heller linjerna mellan driftplatserna är lika långa fast det ofta ser ut så på spelplanen. I några fall är avståndet bara någon kilometer, ofta mellan fem och tio kilometer och i några fall ännu längre. De verkliga avstånden mellan platserna är inprogrammerade i programmet och blir därför också avgörande för hur lång tid tågen behöver för att avverka olika sträckor. I stort sett kan du se att tågen passerar driftplatserna ganska snabbt men tar betydligt längre tid på sig ute på linjen.

Tågens hastighet ute på banan bestäms av den *största tillåtna hastigheten*, förkortat *Sth.* Både de olika bandelarna och tågen har sina egna största tillåtna hastigheter och vid varje enskilt tillfälle är det den lägsta av dessa som bestämmer tågets hastighet på banan. Inom Stockholmsfjärrens område är det framför allt delar av Ostkustbanan och Mälarbanan som tillåter den högsta hastigheten, 200 km/h. För övriga banor är Sth lägre, till exempel för Dalabanan 160 eller i några fall mellan 100 och 140. Ännu lägre hastigheter förekommer också, särskilt vid de större stationerna där största tillåtna hastigheterna kan vara till exempel 40 eller 70.

<sup>4</sup> I verkligheten finns inte denna korta linje då alla stationer vid Arlanda är driftplatsdelar vid Arlanda driftplats. Av programtekniska skäl måste dock "linjer" läggas ut på detta ställe och på de närliggande huvudspåren för att automaterna i spelet ska fungera här.

De stora variationerna i avstånd och Sth gör att det ofta kan vara svårt att förutse hur lång tid ett tåg behöver för att avverka ett visst banavsnitt. Det är något man får mer erfarenhet av när man kört ett slag.

#### TÅGFÖRINGEN

Om du läst och praktiserat del "A Kom igång", har du förhoppningsvis redan skaffat dig en hum om hur hanteringen av tågen går till. Här följer först en kort snabbrepetition och ytterligare några element du behöver veta i den grundläggande tåghanteringen.

#### **Grundläggande tåghantering**

När du ska hantera ett tåg klickar du en gång på dess symbol i detaljvyn, vilken kan vara antingen en blinkande cirkel vid någon av portalerna till spelet eller tågets rektangel ute på spåret eller vid någon station. Du ska då se *informationsrutan* om tåget uppe i menyn. Där framgår tågnummer, slutstation, namnet på tågoperatören och typ av tåg samt avgångstider från första stationen och ankomsttid till slutstationen. Och ibland litet ytterligare information, t.ex. om godstågens laster som kan vara intressant att veta.

Om du i stället dubbelklickar på tåget får du även upp en ruta med mer information. Där framgår bland annat tågets största tillåtna hastighet, STH, vilket i vissa lägen är bra att veta. För resandetågen framgår också avgångstiderna från alla mellanstationer tåget ska stanna vid. Allteftersom tåget når dessa förs också den verkliga ankomst- och avgångstiden in inom parentes bredvid tidtabellens avgångstid. Det kan ibland vara viktig information när du ska lägga upp tågets fortsatta färd.

Ett persontåg *kan aldrig avgå från en station innan dess avgångstid enligt tidtabellen är inne*, annars skulle ju sena passagerare kunna bli akterseglade. Det kan ibland upplevas som irriterande om det härigenom blockerar linjen när efterföljande eller mötande tåg pockar på att komma förbi. Genom att kolla i tidtabellen får du veta när tåget kommer att starta och kan då få ett förbättrat underlag för beslut till exempel om var ett tågmöte eller förbigång bör ske.

När du har klickat på en tågsymbol och rutan i menyn syns för tåget betyder det att detta nu är det tåg som du aktivt håller på att hantera. Du kan nu som nästa drag välja att *lägga en tågväg* för tåget. Det gör du genom att klicka på den punkt dit du vill att tåget ska gå i nästa etapp. En sådan punkt kan vara av två slag. Det ena kan vara en cirkel som utgör en portal till någon station vid slutet av en linje eller vid stationer på linjen med godsportaler, märkta G, vagnparkeringar, märkta VP eller portaler till stickspår eller bibanor, ofta märkta med siffror. Den andra typen av symbol du kan lägga tågvägar till är signalerna ute på banan i form av enkla eller dubbelriktade pilar. Observera att du bara kan lägga tågvägar till de enkelriktade pilar som pekar i tågets färdriktning, försöker du annat kommer ett felmeddelande.

När du lagt ut tågvägen *nollställs* också vanligen spelet på så sätt att detta tåg inte längre är aktivt och informationen om det försvinner ur rutan Tåg i menyn. Du är då redo att ta itu med nästa tåg. Men, se upp. Om du bara klickat på ett tåg exempelvis för att se dess tidtabell utan att lägga någon tågväg är tåget fortfarande aktivt. Du måste då först nollställa det innan du går vidare. Det görs enklast genom att klicka var som helst på den svarta spelplanen eller genom att trycka på ESCAPE-knappen. Om spelet inte lyder order eller du får upp skylten "Kunde inte skapa tågväg", kontrollera då att spelet är nollställt, dvs att textrutan Tåg i menyn är tom. Och, se upp, om du missar att du har ett tåg aktivt och försöker lägga en tågväg på något helt annat ställe på spelplanen får du ett varningsmeddelande och kan till och med få minuspoäng.

Du kan också *ångra en redan lagd tågväg.* Det kan bli aktuellt om du lagt ut alltför långa tågvägar. Nya tåg eller snabbare tåg kan dyka upp och då kan en tidigare lagd tågväg vara till hinder. Skulle du av misstag lägga en alltför lång tågväg eller lägga en tågväg alltför tidigt, så kan du ångra dig genom att *högerklicka* på den signal där tågvägen ska sluta (ej utfartssignal mot linje) och därefter svara ja på den fråga du får. Den felaktiga tågvägen försvinner då. Om en tågväg återtas alltför sent, dvs när tåget börjar närma sig punkten där du vill sluta, kan du få minuspoäng.

*Innan du försöker ångra en tågväg, stäng först dialogrutan med tågets* (eller något annat tågs) *tidtabell* om en sådan ruta är öppen, annars finns risk att spelet låser sig. Om det skulle inträffa är det dock lätt att åtgärda, se fotnot<sup>5</sup>

*Backning och riktningsbyte,* Loktåg får backas bara i samband med växling inne på en station. Det blir nödvändigt för godståg **i Bålsta** och för vissa resandetåg när de ska in till en vagnparkering som inte ligger i rätt riktning. Detta går bra utan poängavdrag. Om du vill ändra riktning med ett tåg (t.ex. för att rätta till ett gjort misstag) så kan detta i vissa fall göras genom att du stoppar tåget på ett spår vid någon driftplats och sedan trycker på knappen Byt riktning i menyn. Du får då information om detta är möjligt och om det leder till något poängavdrag, vilket är fallet med loktåg men inte med motorvagnståg.

*Framväxling av resandetåg (RST) till perrongspår.* Resandetåg måste ibland växlas fram från vagnparkeringar (VP) då de inte nyligen varit ute i trafik. I spelet tas de i allmänhet fram cirka 10 minuter före avgångstid till perrongspår så att passagerarna kan stiga ombord, i några fall dock kortare tid. Du blir varskodd när det är dags att ta fram ett resandetåg genom att VP-symbolen börjar blinka. Du kör då fram det till en lämplig perrong. När ett resandetåg stannat vid perrong går det inte att flytta tåget före avgångstiden. Avgångstiden från perrongen ser du i rutan om du dubbelklickar på tåget.

*Ankommande och vändande tåg.* Tåg som ankommer till sin slutstation kan hanteras på i princip tre olika sätt.

Alla godståg och de resandetåg som har slutstation vid en portal ("cirkelsymbol") (t.ex. G för godståg, eller vid ändstationerna för den norra delen av Stockholmsfjärrens trafikområde som vid Stockholms central, Stockholm City, Uppsala mot Gävle, Avesta Krylbo och Västerås norra) förs direkt till dessa cirklar och "försvinner" där. Det vill säga att de tas om hand av personal inom godsbangården eller stationen de kommer till eller fortsätter sin färd inom ett annat trafikledningsområde. Ditt ansvar för tåget är under alla förhållanden slut.

Resandetåg som ska till en vagnparkering (VP) måste du själv köra dit, sedan du först stannat vid ett perrongspår och släppt av passagerarna. Det framgår av informationen om tåget om det ska föras till en vagnparkering och i så fall inom vilken tid.

Många resandetåg ska också stå kvar vid slutstationen och avgå igen som ett nytt tåg. De byter då nummer när de ankommer till slutstationen, även detta framgår av tåginformationen i menyn. Om du kan välja mellan flera perrongspår att parkera tåget, försök då välja det spår där tåget står minst i vägen för eventuella andra tåg som ska passera innan tåget åter avgår. När du väl parkerat vid ett perrongspår går tåget inte att flytta före sin nya avgångstid med ett nytt nummer!

<sup>5</sup> Låsningen beror på en bugg i programmet. Buggen består i att dialogrutan "Avbryt tågväg" hamnar under dialogrutan med ett tågs tidtabell och att det då inte går att trycka på dialogrutan och bekräfta att tågvägen ska avbrytas. Det enklaste, om detta inträffar, är då att bara klicka var som helst på spelplanen och sedan trycka på knappen Enter. Då stängs också dialogrutan "Avbryt tågväg" och spelet kan gå vidare.

#### **Tågtyper, operatörer och tågnummer**

I informationsrutan du får upp i menyn när du enkelklickar på tåget, och ännu mer i rutan som kommer upp när du dubbelklickar, framkommer en del information om tåget.

Först framgår vilken som är tågets *operatör* dvs det tågbolag som ansvarar för driften av detta tåg, alternativt under vilket varumärke tåget kör. Till exempel SJ, Mälartåg och SL för resandetåg eller GC eller HR för godståg. Därefter anges *tågtypen*, till exempel snabbtåg, nattåg, tjänstetåg eller olika slags godståg. För den specialintresserade framgår också tågets/fordonets littera (typbeteckning), t.ex. X2, X3, X55 i rutan som kommer fram om man dubbelklickar på tåget. I del C Fördjupning kan du läsa mer om de tågoperatörer, tågupplägg och fordonstyper som förekommer i spelet.

*Tågnumren* är en ganska besvärliga historia men kan ändå vara bra att lära sig litet om då det är ett bra sätt att snabbt identifiera ett tåg ute på linjen och veta litet mer om vart det ska och dess uppehållsmönster.

Tåg med jämna nummer går norrut (till vänster på spelplanen) och tåg med udda nummer går söderut, i princip<sup>6</sup> **.** Godståg som byter riktning eller gör längre uppehåll kan dock tekniskt etappuppdelas i två eller flera tåg och då får dessa alltid skilda tågnummer för att kunna skilja dem åt.

Tågnumren bestäms genom att Trafikverket tilldelar varje operatör tågnummerserier som de senare använder för sina tåg<sup>7</sup>. Två- och tresiffriga tågnummer är alltid resandetåg, till exempel har SJ snabbtåg från Stockholm och norrut nummer i 500-serien. Resandetåg kan dock vara både fyr- och femsiffriga. Godstågen kan ha både fyr- och femsiffriga tågnummer. I del C Fördjupning berättar vi litet mer om de tågupplägg och deras tågnummerserier som är vanliga i det här spelet.

Tågens nummer, operatör, littera, etc, kan vara till viss hjälp men har i allmänhet mindre betydelse för deras faktiska beteende på spåret. Här är det hårda fakta som styr, bland annat den största tillåtna hastigheten, Sth. Dessa ser du i informationsrutan om du dubbelklickar. Observera dock att det alltid är den lägsta av tågets Sth och banans Sth som gäller, ett tåg som kan gå 160 km/h kan ändå inte gå fortare än 100 km/h om inte banan tillåter det!

#### **Några grundläggande strategier**

När du lärt dig grunderna för hur tågen tekniskt ska behärskas och tågvägar läggas, med mera, är det dags att fundera över några strategier för hur du ska lägga upp spelet. Här följer några grundläggande tips.

*Skaffa dig en överblick. Prioritera.* När du återtar spelet efter ett uppehåll eller om det kärvar till sig på banan kan det vara bra att pausa spelet, ta en överblick över spelplanen i översiktsvyn och tänka igenom hur du ska gå vidare. Det är givetvis bra att göra även under pågående spel. Mest prioriterat är oftast att hantera och lägga tågvägar från de portaler eller tåg som blinkar eller lyser rött för att deras avgångstid har passerats. Näst viktigast är sedan oftast att ta hand om portaler eller tåg som lyser gult och snart vill komma iväg. Det senare är dock inte helt självklart, ett gult tåg kan ha fem minuter kvar till start och under den tiden kan det ibland vara viktigare att förlänga tågvägarna för tåg vars tågväg håller på att ta slut. Ett tåg som stannat då tågvägen tagit slut blir annars gult och tar minst en minut att

<sup>6</sup> Trots att linjen Stockholm – Västerås räknas som nordgående har dock SJ valt att i sin annonsering ge regionaltåg som ska längre bort än Västerås, till Hallsberg eller Göteborg, udda nummer som för sydgående tåg. Det beror på att linjerna växlar till sydgående en bit bortom Västerås. Detta kan också få den effekten att sådana tåg riskerar att glida över på nerspåret om du försöker lägga alltför långa tågvägar mellan till exempel Sundbyberg och Spånga.

<sup>7</sup> Trafikverkets system för tågnummer genomgick förändringar från tidtabellsskiftet i december 2022. I detta spel tillämpas dock de tågnummer som gällde i det gamla systemet.

få igång igen, en minut som i slutänden kan avgöra hur många poäng du får eller mister när tåget går i mål.

Resandetåg bör i allmänhet prioriteras före godståg och andra tåg som inte har passagerare. Som tidigare sagts får du minuspoäng om du försenar ett resandetåg mera än 5 minuter. Godstågen och tjänstetågen får försenas upp till 60 minuter innan du får minuspoäng. Vid tågmöten och trängsel på spåren lönar det sig alltså oftast att ge fritt spår åt resandetågen. Det är dock inte alltid självklart om du vill maximera dina poäng. Det kan till exempel ibland vara så att ett resandetåg har mycket goda tidsmarginaler och hinner fram i tid ändå medan det kan hänga på minuterna om ett godståg kommer fram en minut före eller efter sin ankomsttid, vilket kan ge en påtaglig poängskillnad, se vidare kommande avsnitt om poängberäkning.

*Lägg ut lagom långa tågvägar.* Detta är en av kärnfrågorna i spelet och som är något du lär dig allra bäst i praktiskt spel, övning ger färdighet. Här dock några allmänna synpunkter. En risk med att lägga mycket långa tågvägar och/eller att göra det mycket tidigt är att det senare visar sig att de helt eller delvis måste återtas. Det kan komma mötande tåg eller tåg från sidan eller tåg som plötsligt dyker upp vid någon ingång i spelet och som man vid närmare eftertanke finner bör prioriteras. Det går visserligen att återta redan lagda tågvägar, men om du gör det alltför sent finns risk för minuspoäng. Det tar också tid om du ofta måste återta för långa eller för tidigt lagda tågvägar. Å andra sidan kan det också finnas tidsmässiga skäl att faktiskt lägga längre tågvägar i de fall där du känner sig tämligen säker på att det inte finns eller kommer att dyka upp något hinder på vägen. Därigenom spar du tid jämfört med om du bara lägger ut korta snuttar i taget. I det senare fallet finns också risken att du tappar bort tåget så att det blir stående på linjen medan du fokuserar på andra delar av spelplanen. Det är alltså en avvägning som du lär dig bäst i praktiskt spel<sup>8</sup>.

*Skicka iväg tågen i rätt riktning.* Kolla textrutan noga när du har klickat på ett tåg så att du skickar iväg tåget i rätt riktning! Om du t.ex vid Tomteboda övre skickar iväg ett pendeltåg som ska till Upplands Väsby mot Sundbyberg kanske det verkar gå bra till att börja med, men *sen* får du problem. Och minuspoäng. Spelet varnar normalt inte om du väljer fel väg eller riktning*.* Om du skulle råka skicka iväg ett tåg åt fel håll (det är lätt gjort i början) så måste du gå in på ett sidospår eller perrongspår vid någon driftplats och byta riktning där. Du kan inte byta körriktning ute på linjen. Om du för sent upptäcker att du skickat ett tåg åt fel håll och måste byta körriktning, får du många minuspoäng om det är ett loktåg. För motorvagnståg får du inga minuspoäng för själva riktningsbytet, men troligen när du starkt försenad kommer fram till rätt station. Att bara fortsätta och gå i mål vid fel station ger dock alltid tio minuspoäng och är ju inte heller särskilt ansvarsfullt mot tågets passagerare eller dem som väntar på lasten!

En annan möjlighet är att stoppa spelet och återgå till senast sparade spel och sen göra rätt. Vi rekommenderar att man ofta sparar spelet, gärna en gång varje halvtimme så blir inte tidsförlusten så stor.

*Kolla tåguppehåll, missa inte perrongspår.* För resandetågen är det viktigt att du kollar var de enligt tidtabellen (dubbelklicka) ska göra uppehåll. I Stockholmsfjärren Nord är detta dock ett mindre problem eftersom samtliga perrongspår ligger på den genomgående linjen (förutsatt att styrt in pendeltågen rätt vid fyrspåriga linjer) och därigenom angörs när du lägger ut längre tågvägar förbi stationen.

<sup>8</sup> I just detta spel, Stockholmsfjärren Nord med sina många dubbel- och fyrspår och automater, är utmaningen att lägga lagom långa tågvägar dock inte lika betydelsefull som i andra spel med många enkelspårslinjer. I allmänhet räcker det att lägga en kort tågväg in på en linje så går tåget sedan vidare av sig självt med hjälp av automaterna. Ibland kan det dock vara viktigt att lägga en längre tågväg förbi en automat som du tillfälligt stängt av för att förhindra att ett efterföljande tåg missar att det ska avvika vid stationen.

*Tågmöten.* På enkelspåriga sträckor måste tågmöten ske vid en driftplats med minst två spår. Tidtabellerna är lagda så att tågmöte ska kunna ske vid någon mötesstation utan alltför stora tidsförluster. I Stockholmsfjärren Nord är det nästan bara Dalabanan mellan Uppsala och Avesta Krylbo som är enkelspårig. Möte mellan nord- och sydgående tåg kan här ske vid olika ställen som Sala, Morgongåva och Järlåsa, men ibland även vid andra mötesspår. Här behöver du ibland kolla de mötande tågens tidtabeller (dubbelklicka på tåget) för att räkna ut var de lämpligen bör mötas<sup>9</sup>.

*Förbigång***.** Hastighetsskillnaden mellan olika tåg kan bli ett problem för dig. Snabbtågen går ju ofta dubbelt så fort som godstågen, även något långsammare resandetåg går oftare betydligt snabbare. De snabbare tågen måste därför kunna köra om de långsammare. Det kallas förbigång. Det brukar tillgå så att det långsammaste tåget går åt sidan och stannar på någon av de stationer som har avvikande spår medan det snabbare tåget passerar.

I Stockholmsfjärren Nord, med en stor andel fyrspår, kommer förbigångar naturligt genom att fjärr- och regionaltåg på ytterspår kör om långsammare pendeltåg på innerspår. Detta sker ständigt mellan Stockholm och Skavstaby. På *Västeråslinjen* är samma sak tänkt att ske på den hittills färdiga fyrspåriga linjen från Spånga till Kallhäll. Här måste du dock *manuellt föra in regionaltågen på ytterspåret*, om du inte gör det väljer de också innerspåren och bromsas då upp av pendeltåg med uppehåll.

#### **ÖVRIGT**

#### **Menyn**

I menyn överst på spelplanen finns flera valmöjligheter, varav vi redan har berättat om vissa. Här är ytterligare några.

*Information Meddelanden.* En lista över alla de meddelanden som under spelets gång visas i listen längst ner till vänster i spelet. Bland annat hur många poäng du fått för alla tåg som gått i mål eller minuspoäng om de varit alltför försenade. Kan vara bra att studera i efterhand för att se var du kan ha förbättringspotential. Till exempel ser du om du missat att föra pendeltåget från Uppsala in på pendeltågsspåret vid Skavstaby och därmed missat kommande uppehåll vid en eller flera stationer.. Varje gång får du tre minuspoäng!

*Inställningar.* Genom att klicka på menyn "Inställningar" är det möjligt att ändra inställningar för:

- liud
- skärmupplösning (justering av storlek på översiktsbild)

#### **Poängberäkning**

Du får pluspoäng varje gång:

- ett resandetåg kommer till sin slutstation och är maximalt 5 minuter försenat. Om tåget är exakt i tid får du 3 pluspoäng, kommer det för tidigt blir det 4 poäng och från en till fem minuter försenat 2 poäng.
- ett godståg kommer till sin slutstation. Samma beräkningsmodell men tidsgränsen är 60 minuter.

<sup>9</sup> Är du osäker och vill se var tidtabellsmakarna har tänkt sig att möte ska ske kan du gå in och titta på linjens grafiska tidtabell. Länk till dessa hittar på du SJKs hemsida sjk.se. Gå till Försäljning, Köp spel och läs under Praktiska anvisningar, Grafiska tidtabeller.

- du reducerar en tidigare uppkommen försening. Då kan du få 5 poäng, gäller framför allt spel på nivå 2 och 3.
- då ett resandetåg stannar vid perrongspår. Då får du 1 poäng. Resandetåg som gör många uppehåll blir då extra "värdefulla". Detta gäller ju framför allt pendeltågen som kan ha ett tiotal stopp eller fler.

Du får minuspoäng

- varie gång ett resandetåg försenas mer än 5 minuter och ett godståg mer än 60 minuter. Korta förseningar ger små och långa förseningar ger stora poängtapp på en skala från -1 till -10 poäng.
- om du för in ett tåg till en felaktig slutstation. Kan ge upp till -10 poäng.
- om du missar att föra tåg som ska göra uppehåll vid en station till ett perrongspår. Ger -3 poäng.

Du kan också få minuspoäng

- om du försöker skicka ut ett tåg i fel riktning eller till fel destination.
- om du backar med ett loktåg utan godkänd anledning.
- om du alltför sent ångrar en felaktig eller för tidigt lagd tågväg.
- för felaktigt lagd tågväg i vissa fall (kolla alltid att inte något annat tåg är aktivt, dvs syns i rutan, när du ska lägga en tågväg).

#### **Betyg**

Vid en spelomgångs slut klockan 22.00 får du ditt betyg i en femgradig skala med ett omdöme, alltifrån betyg "1 Du får sparken" till "5 Suveränt. Du står i tur att bli befordrad". Betygsskalan är inlagd direkt i spelets program (s k hårdkodning) och därför svår att ändra mellan de olika spelen, som använder samma programvara. Just för Stockholmsfjärren Nord blir betygen tyvärr litet missvisande eftersom den täta trafiken av pendeltåg med många uppehåll bidrar att generera upp till storleksordningen 7000 poäng för en skicklig spelare, vilket är dubbel så mycket som i de andra fjärrspelen som betygsskalan är anpassad för. Räkna därför med att du kommer att få högt betyg även om du kanske inledningsvis gör många nybörjarmisstag.

Om du sparar spelen tim- eller halvtimmesvis som vi rekommenderat får du en bra jämförelse när du sedan kör en ny omgång och förhoppningsvis kan se hur ditt poängtal ökar i förhållande till föregående spelomgång!

## **C FÖRDJUPNING**

I den här delen av manualen får du fördjupad information på några områden som syftar till en ökad kunskap om banorna, trafiken, och hur spelet kan spelas. Vi tar upp följande områden

#### **Trafikeringssystem och tågledning – i verkligheten och i spelet** Sid 26

#### **Banorna inom den norra delen av Stockholmsfjärrens område.** Sid 28

Ytterst kort historik, litet om nuläge, spårstandard, kapacitetsproblem, mm och framtidsplaner.

#### **Tågtrafiken.** Sid 33

Om tågoperatörer, tågomlopp och tåg mm i dagens trafik. För att få en överblick, det kan annars bli svårt att "se skogen för bara träd" när man kör spelet och tågen bara ramlar in hela tiden.

#### **Spelets historia och uppdatering.** Sid 40

Litet om spelets bakgrund och historik och om den uppdatering som nu föreligger. Något om programmet och de datatekniska förutsättningarna.

#### TRAFIKERINGSSYSTEM OCH TÅGLEDNING – I VERKLIGHETEN OCH I SPELET

#### **I verkligheten**

Det absolut vanligaste systemet är **System H**. System H innebär att all trafik på huvudspår regleras av signaler. Spåren är utrustade med så kallade spårledningar som, när de kortsluts av tågen, förhindrar att körsignal visas till samma spårsträcka som ett visst tåg befinner sig på. Ute på linjen kallas detta system för linjeblockering. På driftplatser styrs växlar och signaler från signalställverk. Dessa kommunicerar med lokförarna genom olika signalbesked i huvudsignaler. Signaler ute på linjen, så kallade blocksignaler, fungerar helt automatiskt. Om spårledningen reagerar på att ett tåg finns på sträckan, visar tillhörande blocksignal "Stopp". Är spårledningen fri, visas "Kör". Dessutom finns ett säkerhetssystem (ATC) som övervakar att tågen inte framförs med för hög hastighet eller att de passerar en stoppsignal utan tillstånd. ATC-systemet ombord i tågen matas med uppgifter från baliser, som ligger i spåret vid hastighetstavlor och signaler. Spårledningarna är kopplade till ett indikeringssystem, som möjliggör att tågklarerare kan följa tågrörelserna på bildskärmar. Signalställverken kan antingen vara bemannade med lokal tågklarerare på plats. Eller så fjärrstyrs de från en trafikledningscentral.

Det finns också andra trafikeringssystem, framför allt system M, Manuellt och S, Spärrfärd. Då dessa inte finns inom den norra delen av Stockholms trafikledningsområde redogör vi inte för dem i denna manual.

Man skiljer också mellan olika slags trafikplatser. En **driftplats** är en plats på banan där tågklareraren genom signaler och spårledningar har en större kontroll på trafiken. De kan vara både med och utan perronger och resandeutbyte. De avgränsas av in- och utfartssignaler. Mellan driftplatserna går den så kallade "linjen". Även på linjen kan det förekomma perronger och resandeutbyte vid så kallade **hållplatser.** Vid hållplatserna finns inga signaler som styr var tåget ska stanna utan det är helt upp till föraren. Det gäller både inom system H och M.

**Trafikcentralen** eller "fjärren" för Stockholms trafikledningsområde finns, som framgår av namnet, i Stockholm. Här jobbar utöver ett flertal tågklarerare/fjärrtågklarerare bland annat även infopersonal som sköter stationernas skyltar och utrop och viss annan personal. Fjärren styr i första hand direkt all trafik på banor med system H. Vid trafikcentralen arbetar ett flertal tågklarerare i skift, där var och en ansvarar för en viss bana eller banavsnitt.

Eftersom Stockholms trafikledningsområde gränsar mot flera andra fjärrar är det i verkligheten av yttersta betydelse att fjärrtågklareraren kommunicerar med sina grannar. Stockholms trafikledningsområde gränsar mot Norrköpings, Hallsbergs och Gävle trafikledningsområden.

#### **I spelet**

I spelet går det inte av programtekniska skäl att göra åtskillnad mellan olika trafikeringssystem eller mellan om en trafikplats är en driftplats eller en hållplats. I spelet ser de ganska lika ut och all trafik styrs av dig som ensam tågklarerare. För att få automatiken att styra så mycket av tågrörelserna som möjligt har vi också gjort vissa förändringar av signalerna i spelet genom att vissa mellansignaler (enkelriktade pilar) ersatts med in/utfartssignaler i spelet, vilket därmed också skapat "linjer" mellan dessa, vilka inte finns i verkligheten. Orsaken till detta är att automaterna A endast klarar att förlänga en tågväg mellan sådana linjer. Bytet har bland annat gjorts på några ställen direkt norr om Stockholm med sin täta trafik för att där kunna lägga in täta automater som för tågen vidare och därmed undvika trafikstockningar.

#### **Likheter och skillnader**

Hur annorlunda är det då att tjänstgöra som tågklarerare i verkligheten jämfört med i spelet? Vid en första anblick kan ju spelplanen se ganska lika ut dem som tågklarerarna sitter framför på tågledningscentralen. Och flera grundelement i tågklareringen som att lägga tågvägar, planera möten och förbigångar mm är ju lika.

En första uppenbar skillnad är arbetsbelastningen. I spelet är du helt ensam och gör ett stort antal personers jobb. Du ersätter flera fjärrtågklarerare som arbetar parallellt med varsin bana eller banavsnitt. För att du ska klara det är det givet att det i spelet finns många förenklingar och problem du inte behöver ta ställning till.

Går man lite djupare är det mycket som skiljer. För det första har spelet en väldigt förenklad simulering av ställverken och manöversystemet. Till exempel slipper vi i spelet tänka på alla de restriktioner som i verkligheten finns i ställverken. Till exempel kan man ibland inte släppa in två tåg samtidigt från varsitt håll<sup>10</sup>. Vi behöver i spelet inte heller göra någon skillnad på tågvägar och växlingsvägar, vi kan inte lokalfrigöra eller låsa upp växlar. Vi slipper även tänka på plankorsningar i spelet. Och inte minst kan vi ställa alla tåg var vi vill i spelet – alla spåren är tillräckligt långa! Tänk om vi hade den lyxen i verkligheten.

Det finns dock också åtgärder som är enklare i verkligheten än i spelet. En sådan är bevakningen av att tåg som ska avvika från ett automatiserat spår inte förs förbi avvikelsepunkten av automaterna. I spelet måste du bevaka detta själv på sätt som vi tidigare beskrivit. I verkligheten kan man programmera in avvikelsepunkterna för varje enskilt tåg, så att till exempel ett pendeltåg mot Uppsala vid Skavstaby alltid styrs över till Arlandabanan automatiskt.

Något som vi ser betydligt mer av i verkligheten än i spelet är fel i infrastrukturen och banarbeten. Det är sällan man som tågklarerare (TKL) arbetar ett helt skift utan att få hantera något av detta. Mindre underhålls- och reparationsarbeten är i allmänhet direktplanerade och TKL får själv avgöra hur mycket tid som kan avsättas för arbetet på ett visst spår innan det påverkar tågtrafiken. Ibland kan man vara

<sup>10</sup> Dock ett mindre problem i detta spel då nästan alla banor är minst dubbelspåriga.

rejält nedringd när flera arbetslag vill ut samtidigt, och då är det viktigt att man har god planeringsförmåga så att man inte lovar ut mer tid än man egentligen har!

I verkligheten ser vi dessutom även en del växlingsrörelser på främst de större stationerna. Detta slipper vi till stor del i spelet då vi kommit fram till att det blir en alltför stor arbetsbörda då vi redan styr ett mycket större område än varje TKL gör i verkligheten.

En annan stor skillnad mot verkligheten är att i spelet behöver vi i stort sett bara tänka på tågföringen, medan verklighetens tågklarerare även har en hel del administrativa sysslor. Till exempel måste alla tåg och banarbeten dokumenteras skriftligt, vilket kan vara en betydande arbetsbörda då det händer mycket. Detta kanske låter onödigt, men anledningen är att om systemet går omkull måste vi ha koll på var alla tåg befinner sig för att undvika en potentiellt farlig situation. TKL ansvarar även för att rapportera alla förseningar för statistikens skull, och är i vissa fall också ansvarig för skyltning och utrop på stationerna. Det blir även en hel del ringande, både till tåg, arbetslag ute på spåret, angränsade TKL osv. Vid vissa tider kan telefonbelastningen vara avsevärd – det är inte ovanligt att ha mer än 10 väntande samtal i kö!

Trots dessa skillnader ger spelet en god insyn i tågklareringens värld och de problem och utmaningar som kan uppstå i järnvägens spännande värld!

BANORNA INOM OMRÅDET

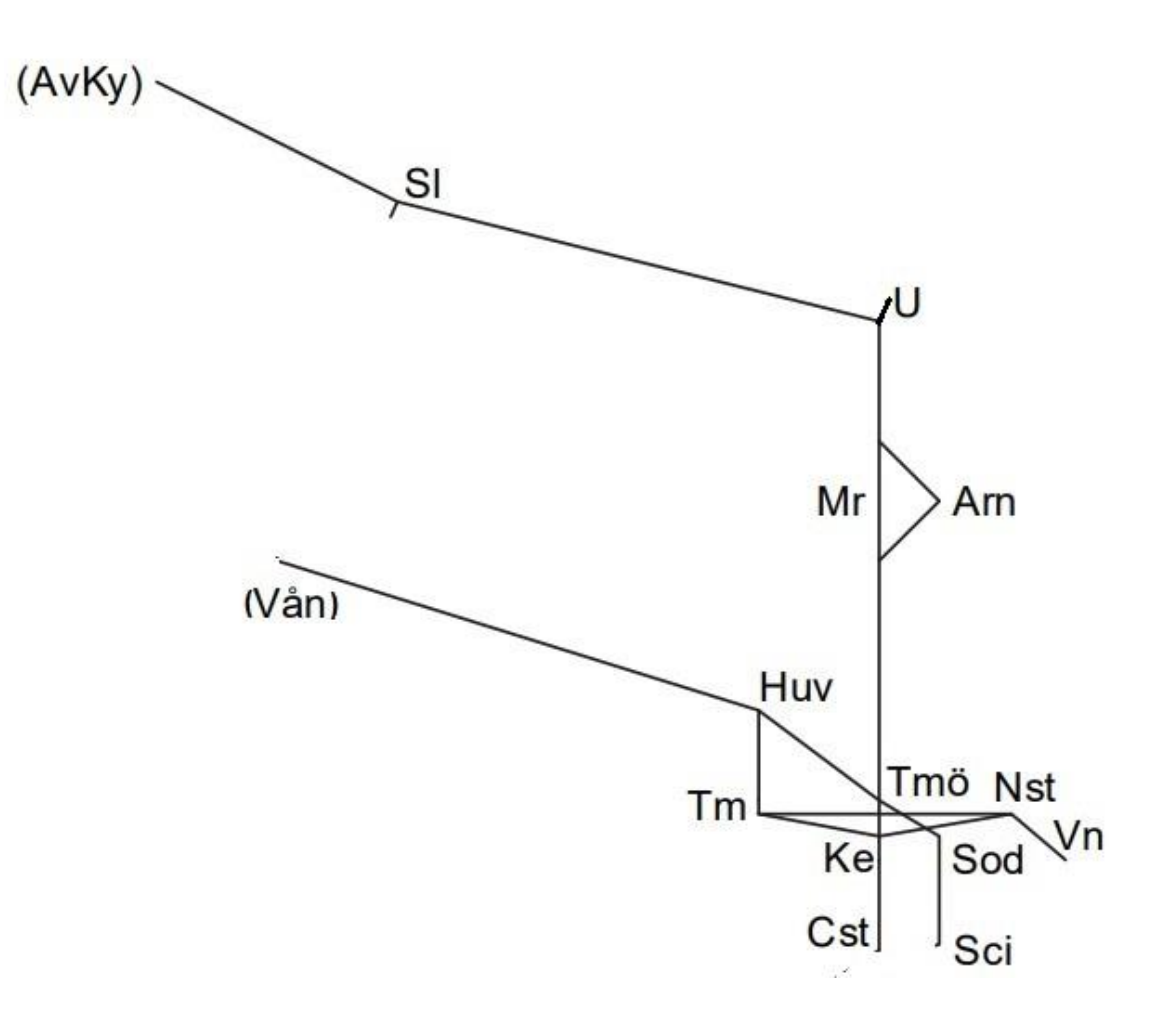

De banor som ingår i den norra delen av Stockholmsfjärrens trafikledningsområde framgår av ovanstående skiss med de officiella förkortningarna av namnen på driftplatserna där banor möts och där de slutar eller övergår i andra trafikledningsområden.

Mest central i spårplanen är den dubbel-, och delvis fyrspåriga, Ostkustbanan från Stockholms central (Cst) i sydost till Uppsala (U) i nordväst. Ostkustbanan går via Märsta (Mr), men på ett avsnitt mellan Skavstaby och Myrbacken går också den parallella Arlandabanan via Arlanda flygplats (Arn). Från strax norr om Uppsala fortsätter Ostkustbanan norrut inom Gävle trafikledningsområde.

Nordväst om Uppsala trafikleder Stockholms trafikledningsområde den enkelspåriga Dalabanan fram till Avesta Krylbo (Avky) där Gävle trafikledningsområde tar över ansvaret. I Sala (Sl) ansluter en bandel från Västerås som ligger i Norrköpings trafikledningsområde.

I Tomteboda övre (Tmö) avgrenar sig den dubbel-, och delvis fyrspåriga, Mälarbanan mot Västerås norra (Vån), där Norrköpings trafikledningsområde ansluter.

I Tomteboda övre börjar också den till stor del underjordiska Citybanan mot Stockholm City (Sci), Det går också godsspår till Tomteboda bangård (Tm) och Värtan (Vn).

#### **Ostkustbanan**

Sträckan Stockholm – Uppsala är den första delen av Ostkustbanan som sedan fortsätter norrut till Sundsvall. Järnvägen Stockholm – Uppsala öppnades 1866. Uppsalatågen avgick från dåvarande Stockholm Norra som låg vid Norra bantorget. Fem år senare blev sammanbindningsbanan genom Stockholm klar och Stockholms centralstation öppnades.

Dubbelspår till Uppsala byggdes ut successivt och var helt klart 1908. Banan elektrifierades successivt och blev helt elektrifierad 1934.

Banan har förutom de långväga tågen norrut också alltid haft en betydande lokal trafik. 1968 startade en halvtimmestät trafik mellan Märsta och Stockholm med de nya pendeltågen X1. Så småningom blev trafiken så omfattande att det blev nödvändigt att skilja den snabba fjärrtrafiken från de långsammare pendeltågen. Därför byggdes banan successivt ut med fler spår och blev helt fyrspårig till Skavstaby under 1990-talet. Där delades banan med en ny gren till Arlanda (se nedan) och den ursprungliga delen via Märsta.

I Myrbacken förenas banorna åter men är därefter endast tvåspårig. Bandelen är hårt utnyttjad och därför finns nu planer att bygga ut även den fortsatta sträckningen till Uppsala till fyrspår och i samband med detta även anlägga två nya pendeltågsstationer på sträckan. Uppsala station byggdes om radikalt till ett modernt resecentrum, klart 2011. Även detta tenderar nu att vara för litet och planer tas nu fram för utbyggnad av ytterligare spår som en följd av fyrspårsutbyggnaden.

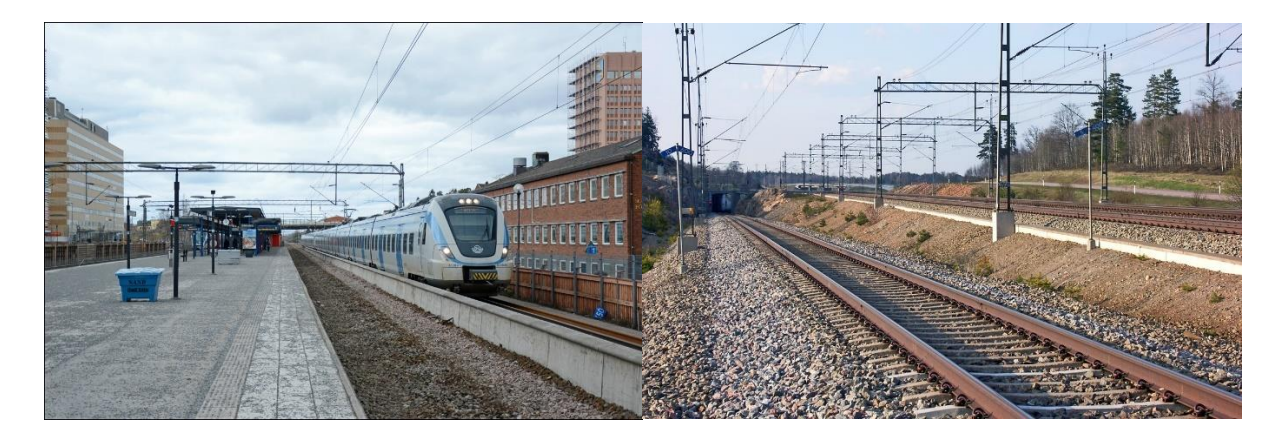

*T.v. En urspårning av ett godståg orsakade stora problem vid Sollentuna och Häggviks pendeltågsstationer 2021. Foto Tobias Jäderup. T.h. Vid Skavstaby norr om Upplands Väsby delar sig fyrspåret. Till vänster uppspåret mot Arlanda. Foto Christian Tellerup.*

#### **Arlandabanan**

Arlandabanan är en dubbelspårig järnväg som avgrenas från Ostkustbanan vid Skavstaby, passerar Arlanda i tunnel och sedan åter förenas med Ostkustbanan vid Myrbacken. Banan byggdes under 1990-talet samtidigt som Ostkustbanan byggdes ut till fyrspår mellan Ulriksdal och Skavstaby. Arlandabanan byggdes av ett privat konsortium som självt finansierade bygget mot löfte att få ta ut trafikavgifter på banan under 40 år. Det innebär att SJ och andra operatörer, vars tåg stannar vid Arlanda betalar en avgift till ägarna för detta. På samma sätt får pendeltågsresenärer som går av eller på vid Arlanda C betala en tilläggsavgift för att komma in på flygplatsen.

Vid Arlanda finns tre stationer, varav Arlanda central ligger vid den genomgående linjen. Det finns också en bibana med stationerna Arlanda södra och Arlanda norra, varifrån direkttåget till Stockholms central, kallat Arlanda Express, avgår via ett vändspår där tågen vänder och byter nummer.

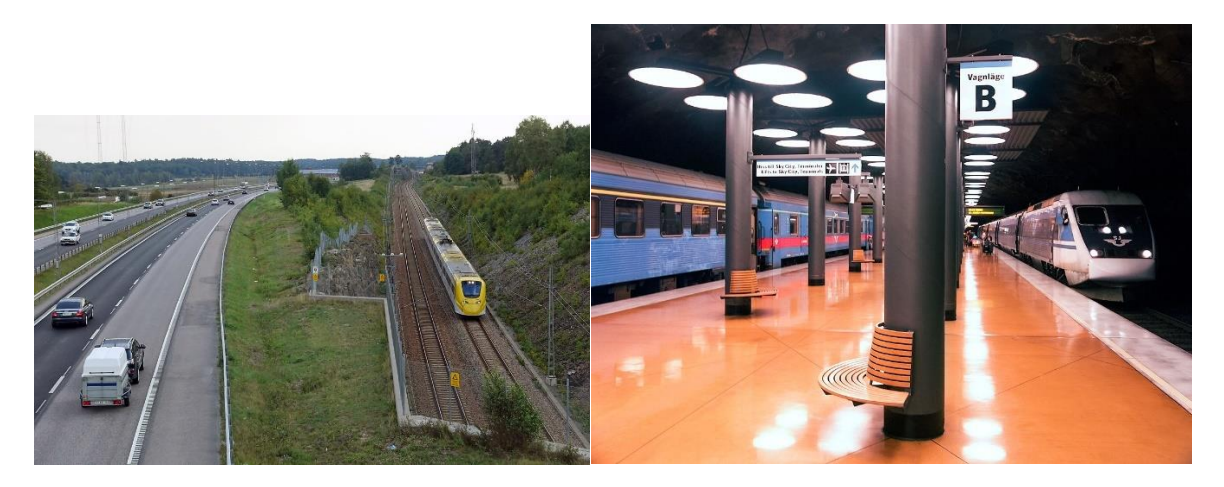

*T.v. X3-tåg på Arlandabanan strax norr om Skavstaby. Foto Markus Tellerup. T.h. SJ snabbtåg från Sundsvall möter SJ Intercity till Falun vid den underjordiska stationen Arlanda central. Foto Markus Tellerup 2004.*

#### **Dalabanan**

Sedan den första etappen av stambanan norrut från Stockholm färdigställts 1866 beslöt riksdagen 1870 att stambanan skulle fortsätta i en sträckning inne i landet. Den första etappen till Krylbo blev klar 1873 för att senare fortsätta norrut via Storvik. Samtidigt fortsatte utbyggnaden från Krylbo via

Borlänge mot Mora och Falun i privat regi. Banan från Uppsala till Mora är numera omdöpt till Dalabanan.

Banan är fortfarande enkelspårig. Den elektrifierades 1934. Stockholms trafikledningsområde trafikleder idag banan till strax före Avesta Krylbo, därefter övertar Gävlefjärren trafikledningsansvaret.

Dalabanan har en viktig roll i trafikförsörjningen för Dalarna och det har länge funnits önskemål om en mer radikal uppgradering av banan. Finansiering har dock saknats och i stället har punktvisa insatser gjorts och planeras t.ex med ytterligare och förlängda mötesspår.

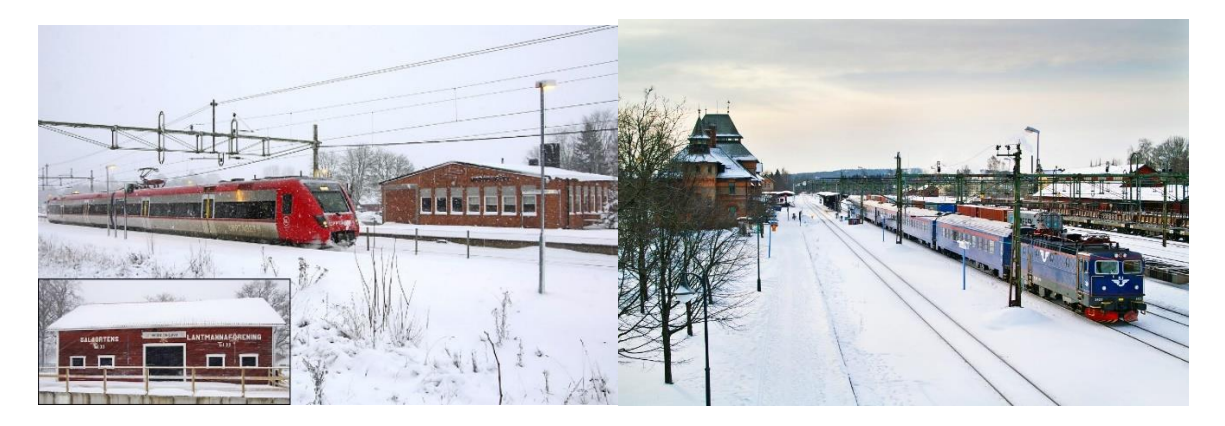

*T.v. I Morgongåva finns mötesspår och sedan 2001 också stationsuppehåll för Upptåget, numera Mälartåg. Foto Markus Tellerup 2015. T.h. SJ InterCity mot Mora efter uppehåll vid Avesta Krylbo med sitt pampiga stationshus. I Avesta* 

*Krylbo övertar Gävlefjärren trafikledningsansvaret från Stockholmsfjärren.*

#### **Mälarbanan**

Mälarbanan har sitt ursprung i flera privata banor med början på 1870-talet. Dubbelspår till Spånga byggdes redan 1908 och förlängdes till Kallhäll på 1960-talet. Hela banan till Frövi var elektrifierad 1947. Pendeltåg av dagens modell introducerades 1968 och gick då till Kungsängen. Restiden till Västerås var dock fortfarande 80 minuter och kapaciteten var ännu under 1980- och 90-talen låg med enkelspår Kallhäll – Västerås.

Planeringen av den sk Mälarbanan påbörjades redan på 1980-talet och 2001 var banan klar med dubbelspår hela vägen mellan Stockholm och Kolbäck med restider på som kortast 53 minuter Stockholm – Västerås.

Den långväga trafiken på banan består idag främst av SJs regionaltåg till Västerås/Hallsberg/Göteborg. Därutöver finns en tät pendeltågstrafik som byggts ut ända till Bålsta. Den täta trafiken gör att projekt påbörjats med att anlägga fyrspår från Tomteboda övre till Kallhäll. Idag är fyrspåret klart mellan Spånga och Kallhäll. Den återstående etappen Huvudsta – Spånga omfattar en mycket komplicerad tunneldragning genom Sundbyberg, som för närvarande är satt i vänteläge i avvaktan på att alla planbeslut ska bli klara. Denna del blir sannolikt inte klar förrän i början av 2030-talet. Den färdiga etappen mellan Spånga och Kallhäll är dock tillräckligt lång för att regionaltågen ska kunna passera pendeltågen på ytterspår, viket väsentligt har förbättrat trafiksituationen på banan.

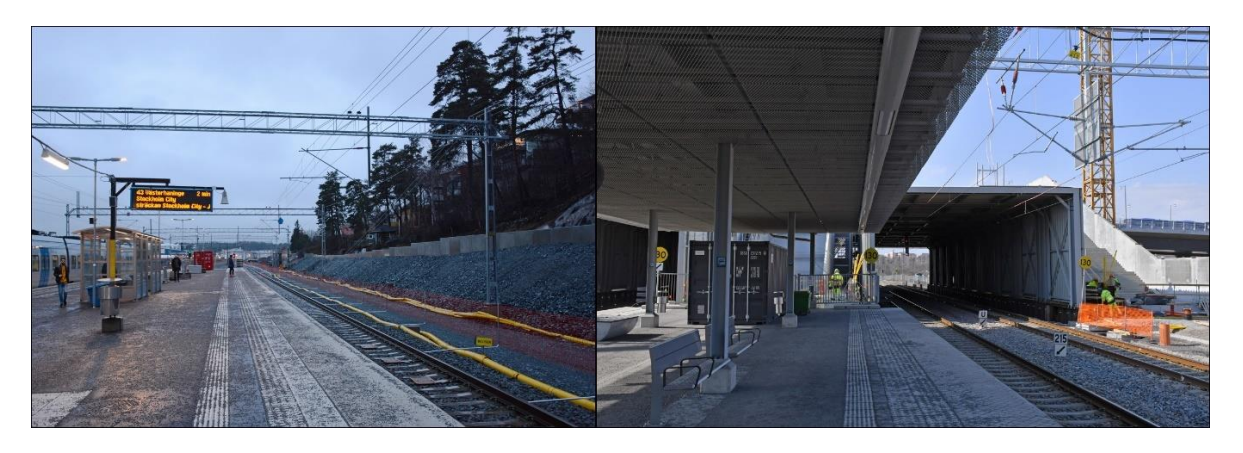

*T.v. Spånga station 2018 när fyrspåret höll på att byggas. Foto Tobias Jäderup. T.h. Barkarby station 2023. Fyrspåret klart, en ny uppgång vid den nya Veddestabron förbereds. Foto Tobias Jäderup.*

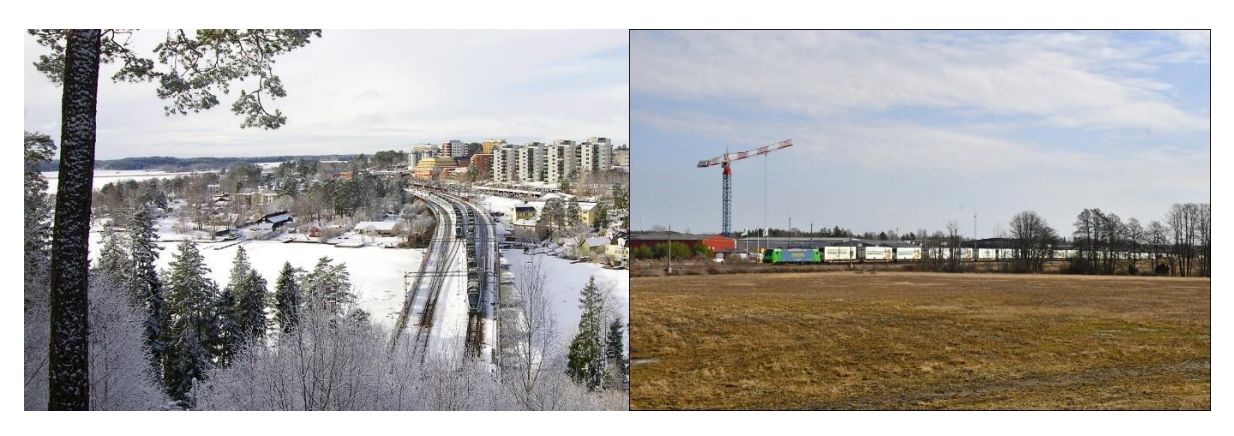

*T.v. Den sista etappen av dubbelspår, mellan Kallhäll och Kungsängen, blev klar 2001. Här infarten till Kungsängen söderifrån. Foto Markus Tellerup. T.h. Vid Bro leder spår in till SLs pendeltågsdepå och COOPs centrallager. Här ett COOP-tåg som just ska avgå till Malmö. Foto Tobias Jäderup.*

#### **Stockholms närområde**

Ostkustbanan och Mälarbanan förenas vid Tomteboda övre där en komplicerad trafikapparat byggts upp, där mycket av trafiken till och från Stockholm norrifrån ska sorteras. Till detta bidrar i högsta grad också den nya *Citybanan* som blev klar 2017 som en avlastning för Stockholms central och trafiken över den blott dubbelspåriga Getingmidjan omedelbart söder om Stockholms central. Pendeltågstrafiken går nu i en dubbelspårig tunnel från Tomteboda övre via stationerna Stockholm Odenplan, Stockholm City och Stockholms södra varifrån den sedan förs vidare på en nybyggd bro över Årstaviken. När Citybanan blev klar kunde trafiken över Getingmidjan stängas av tre somrar i rad för nödvändig upprustning av banan med bland annat nya broar över både Söderström och Norrström.

Citybanan har medfört att trafiktrycket lättat vid Stockholms central och arbeten pågår för att på olika sätt förbättra spåren norr om stationen i riktning mot Karlberg och vidare mot den stora servicedepån i *Hagalund* omedelbart norr om Solna station.

I området finns också *Tomteboda bangård* som idag har en väsentligt nedtonad trafik och *Värtabanan* till Stockholms norra och Värtan. Värtabanan byggdes redan 1882 för att ge järnvägsförbindelse till Stockholms hamn och knyta ihop denna med dåvarande Norra station som var Stockholms stora

godsstation, Tomteboda bangård och det övriga järnvägsnätet. Trafiken på banan har gått upp och ner och består idag främst av flistransporter till kraftvärmeverket i Värtan.

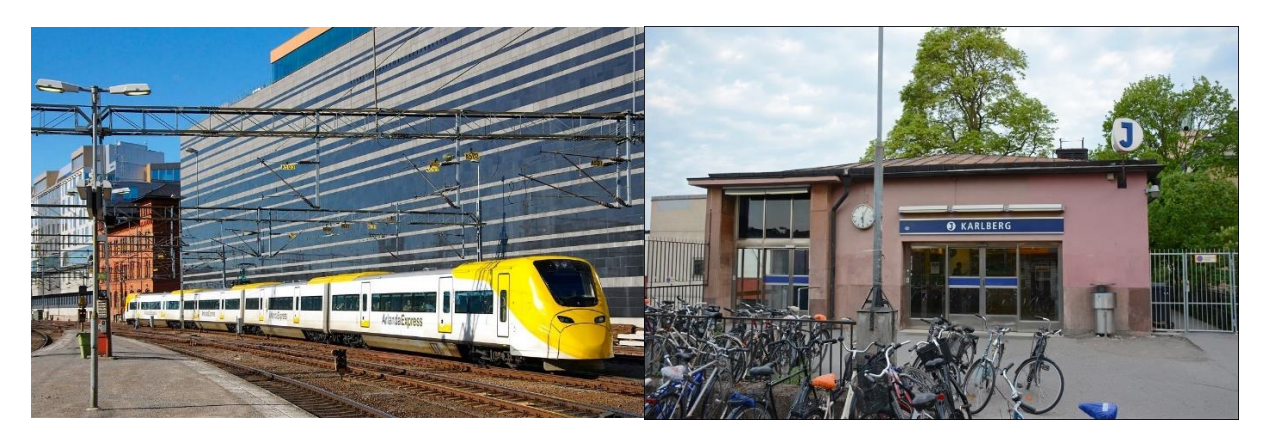

*T.v. Strax norr om Stockholms central har SJs gamla expeditionshus från 1894 bevarats mitt bland den moderna bebyggelsen som en påminnelse om järnvägens långa historia på platsen. Foto Markus Tellerup.*

*T.h. Karlbergs gamla stationshus. Karlberg var fram till 2017 den första pendeltågsstationen norr om Stockhoms central men har idag ersatts av den underjordiska Stockholm Odenplan på den nya Citybanan. Foto Tobias Jäderup.*

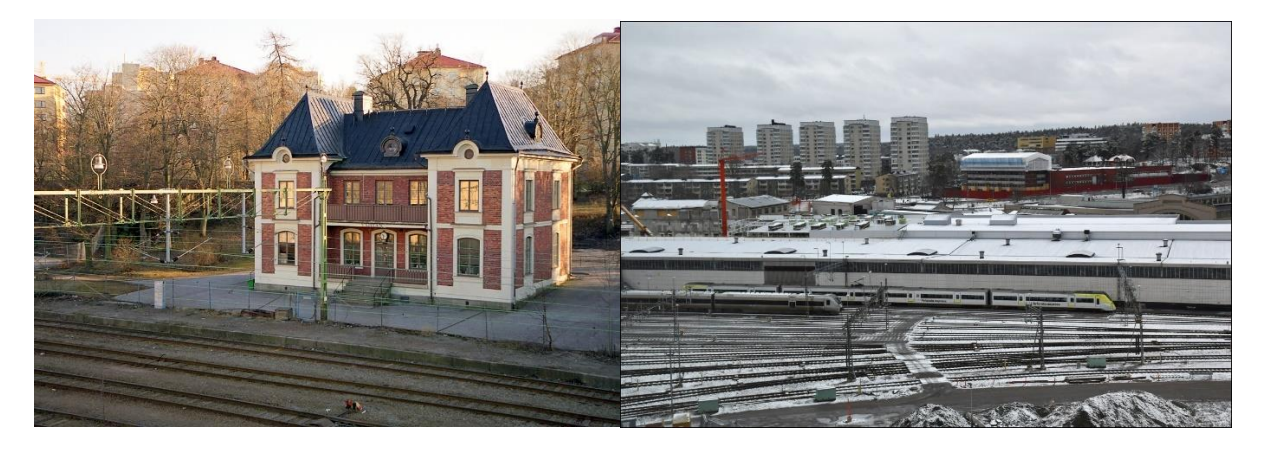

*T.v. Värtans station byggdes 1882 då det även fanns persontrafik till Värtan, denna trafik lades dock ner redan 1913. Stationshuset som påminner om ett litet franskt vinslott är dock lagskyddat och ska bevaras som byggnadsminne. Under en period hade Svenska Järnvägsklubben lokaler i huset, idag är det ett kontorshus. Foto Markus Tellerup.*

*T.h. En del av bangården vid Hagalund med service- och reparationsanläggningar av olika slag. Foto Tobias Jäderup.*

#### TÅGTRAFIK

På banorna inom den norra delen av Stockholmsfjärrens område bedrivs en i många fall intensiv tågtrafik. Du kan här läsa om några av de viktigare tågomloppen för både personer och gods som du under hand också kommer att upptäcka under spelets gång. Persontågen kallas i spelet i enlighet med vedertagen nomenklatur för resandetåg.

#### **Snabbtåg och annan långväga resandetrafik**

Snabbtåg kallas ett resandetåg, i allmänhet i fjärrtrafik, som har en topphastighet på 200 km/h eller mer (i Sverige får dock inget tåg köra snabbare än 200 km/h i reguljär trafik). Inom den norra delen av Stockholmsfjärrens område bedrivs en omfattande trafik till och från Stockholm med snabbtågs- och annan långväga trafik med destinationer Umeå, Östersund, Sundsvall, Ljusdal, Falun/Mora och Gävle. Trafiken bedrivs i huvudsak av **SJ.**

Snabbtåg med varunamnet SJ 3000 (fordonstyp X55) drivs främst på Ostkustbanan till Sundsvall, i timmes- eller varannantimmestrafik. Omkring fem tågpar per dag går vidare längs Ådals- och Botniabanan till Umeå. De har tågnummer i serien 560-590.

Trafiken till Jämtland (Östersund, Duved) består av en blandad trafik med några snabbtåg X55 och några InterCity loktåg. Snabbtågen har nummer i 590-serien, IC-tågen har tvåsiffriga nummer.

Trafiken till Dalarna (Falun, Mora) består även den av en blandad trafik med några snabbtåg X55 och i övrigt InterCity loktåg varje eller varannan timme. Dessa tåg har tvåsiffriga nummer.

SJ bedriver även InterCity-trafik med "dubbeldäckaren" X40 på sträckan (Ljusdal -) Gävle – Stockholm (- Linköping) med tågnummer i serien 257 – 297 och trafik varje eller varannan timme.

**Vy** och **SJ** driver även **nattåg** i upphandlad och för SJs del delvis kommersiell trafik. SJ kör nattåg Duved – Stockholm med nummer 71 som syns i spelet. Detta byter vagnar i Sundsvall med nattåget mellan Umeå och Göteborg som inte passerar Stockholms trafikledningsområde. Vy opererar nattågen 91 och 92 från och till Luleå samt 93 och 94 från och till Narvik.

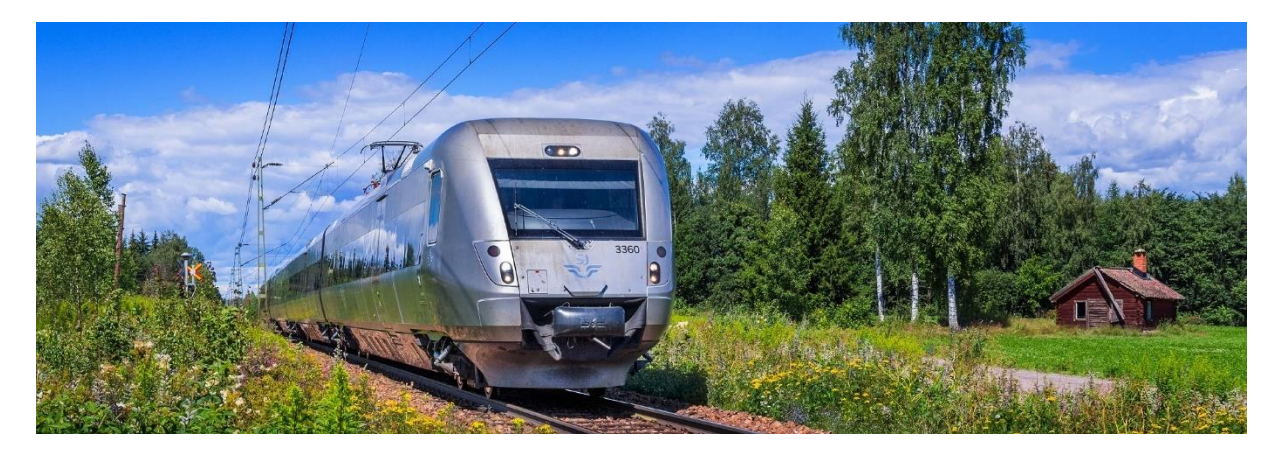

*SJ Snabbtåg X55 med varunamnet SJ 3000 på Dalabanan nära Hedemora. Foto Frederik Tellerup*

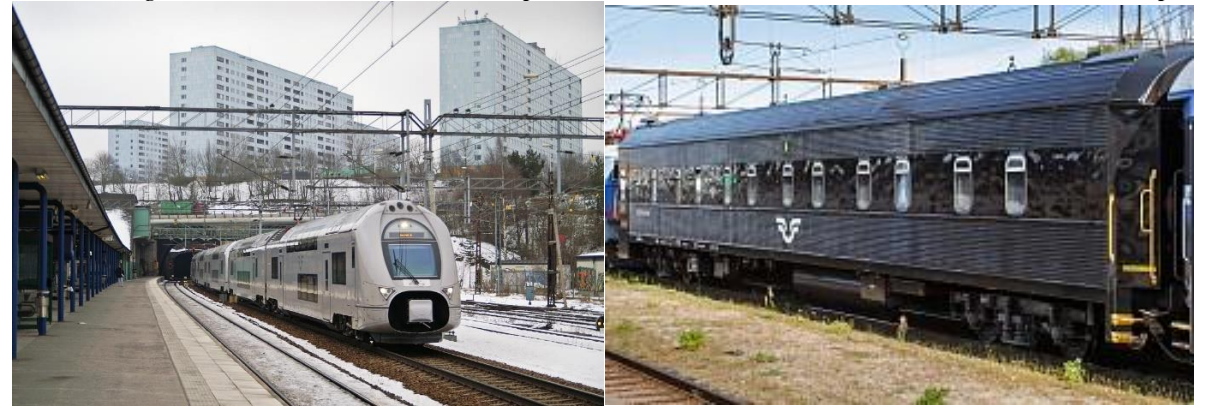

*T.v. SJ dubbeldäckare X40 på väg norrut vid Solna station. Foto Markus Tellerup. T.h. Sovvagn typ WL4 med dusch och WC i kupén. Foto Frederik Tellerup.*

#### **Regionaltåg**

Med regionaltåg menas vanligen resandetåg på medeldistans med flera uppehåll än för snabb- och ICtåg. Inom den norra delen bedrivs kommersiell regionaltågstrafik av SJ och länstrafik av Mälartåg.

**SJ** opererar två regionaltågslinjer inom området:

Stockholm – Västerås – Hallsberg – Göteborg. Trafikeras med tre- eller femvagnars dubbeldäckare X40. På den gemensamma sträckan Stockholm – Västerås minst ett tåg i timmen, de flesta till Göteborg med tresiffriga tågnummer som börjar på 1. Tidiga och sena tåg samt förstärkningståg i högtrafik vänder i Västerås, Arboga eller Hallsberg och har tresiffriga tågnummer som börjar på 7. Före Västerås gör tågen uppehåll i Sundbyberg, Bålsta och Enköping.

Stockholm – Uppsala. Loktåg, oftast med åtta till 10 vagnar och ett lok i vardera änden pendlar mellan Stockholm och Uppsala en gång i timmen med uppehåll i Knivsta och Märsta. Tågnummer i 800 serien. Tidigare gick fler tåg i högtrafik, varav en del direkt utan uppehåll. Dessa har dragits in sedan även Mälartåg börjat trafikera sträckan (se nedan).

**Mälartåg.** I de flesta län ansvarar regionerna (tidigare benämnda landsting) för den regionala trafiken, vilken numera oftast bedrivs i förvaltningsform där trafiken körs på entreprenad av olika entreprenörer. I vissa fall samverkar närliggande regioner om tåguppläggen. Inom den norra delen av Stockholmsfjärrens område syns flera tågomlopp med regionaltrafik, som numera helt drivs av Mälardalstrafik under namnet **Mälartåg.** Mälardalstrafik ansvarar även för periodbiljetten Movingo. Mälartåg körs fr o m december 2021 av MTR i huvudsak med Stadlers nya dubbeldäckare av typ DOSTO, med litterabeteckningen ER1, men även några andra tåg förekommer.

Tåg på följande linjer syns inom den norra delen av Stockholmsfjärrens tågledningsområde med angivna uppehåll inom området:

Stockholm – Uppsala med uppehåll i Arlanda och Knivsta. Tågnummer i 900-serien. Tågen är förlängningar av Mälartågen Stockholm – Eskilstuna – Arboga – Örebro för att ge även resande på denna linje direkttrafik till Arlanda och Uppsala och omvänt. Tågen går i allmänhet varje timme. Därutöver går ett antal extratåg med femsiffriga tågnummer i högtrafik med uppehåll i Märsta och Knivsta.

Uppsala – Sala. Linjen trafikerades intill nyligen av Upptåget som numera också ingår i konceptet Mälartåg. Trafikeras varje eller varannan timme ofta med Reginatåg med uppehåll i Morgongåva och  $Heby<sup>11</sup>$ .

Sala trafikeras också varje timme av Mälartåg Linköping – Sala. I spelet ser vi bara dessa tåg den allra sista biten in till Sala station, där tidtabellen i allmänhet är samordnad för att möjliggöra byten med IC- och snabbtågen på Dalabanan som gör uppehåll i Sala.

Uppsala – Gävle. Även detta tidigare Upptåg går numera under namnet Mälartåg. Tåget pendlar mellan Uppsala och Gävle med ett stort antal uppehåll. Vissa tåg vänder i Tierp. I spelet ser vi endast dessa tåg vid ankomsten till eller avgången från Uppsala.

<sup>11</sup> Avsikten har varit, och finns också inlagd i tågplan T23, att tågen Uppsala – Sala ska byta riktning i Sala och fortsätta till Eskilstuna. Härmed skulle man, tillsammans med Mälartågen Linköping – Sala, uppnå halvtimmestrafik på den trafikerade sträckan Sala – Västerås – Eskilstuna. Av olika skäl hade dock den trafiken ännu inte kommit igång när detta skrivs, sommaren 2023.

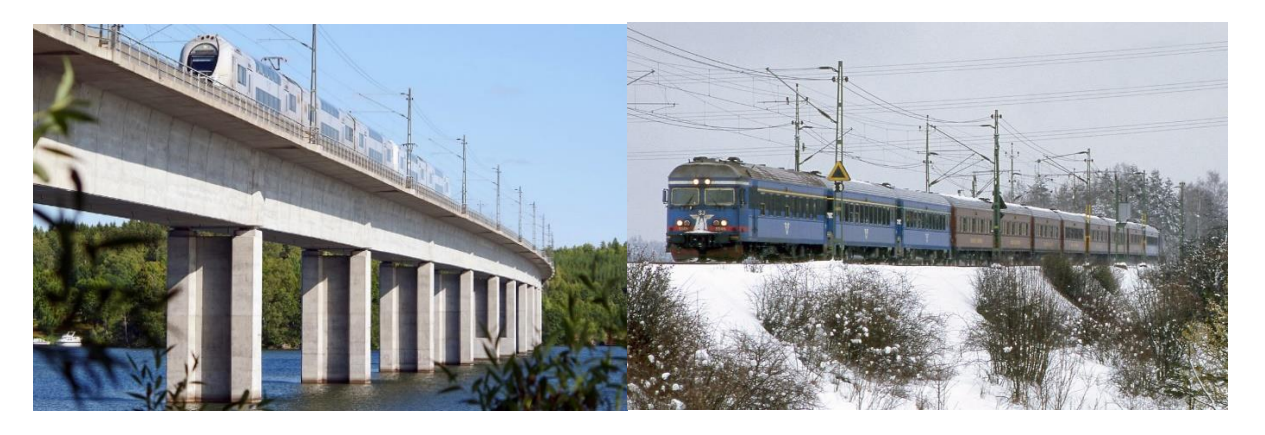

*T.v. SJ Regionaltåg X40 mot Västerås eller Göteborg över den nya Ekolsundsbron som byggdes i samband med dubbelspårsutbyggnaden. Foto Markus Tellerup. T.h. SJ Regionaltåg Stockholm – Uppsala av modell äldre med manövervagn i blåbruna färger. Här vid Bergsbrunna söder om Uppsala. Foto Markus Tellerup 1995.*

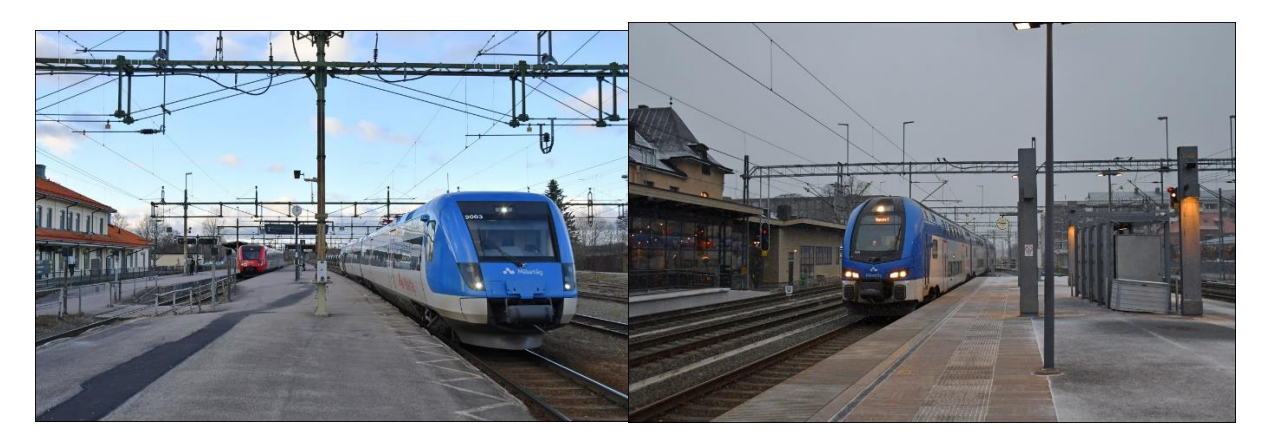

*T.v. Mälartåg mot Uppsala (t.v.) och Eskilstuna (t.h.) i Sala nov 2022. Foto Tobias Jäderup. T.h. Mälartåg Er1 från Gävle ankommer Uppsala spår 5 i nov 2022. Foto Tobias Jäderup.*

#### **Pendeltåg**

Trafiken med pendeltåg i Stockholms (och i några fall också angränsande) län är synnerligen tät och omfattande. I den norra länsdelen omfattar trafiken framför allt två huvudlinjer, från Stockholm till Upplands Väsby – Märsta/Uppsala och till Kallhäll – Kungsängen - Bålsta. Pendeltågen som är genomgående via den nya Citybanan anknyter på södersidan i olika kombinationer mot Tumba – Södertälje respektive Västerhaninge - Nynäshamn.

Pendeltågen drivs av Stockholmsregionen genom sin trafikförvaltning med varunamnet SL, Storstockholms Lokaltrafik. Trafiken bedrivs av en upphandlad entreprenör som för närvarande är MTR. Man har nu ett enhetligt fordonsbestånd där motorvagnstypen X60 är helt dominerande. Ett tågsätt X60 består av sex vagnar. Två tågsätt sammankopplas vanligen till 12 vagnar. På kvällar och helger körs dock ofta korta tåg med bara sex vagnar.

Trafiken är upplagd så att det oftast är 15-minuterstrafik till Märsta och 15-minuterstrafik till Upplands Väsby, där vartannat tåg fortsätter till Uppsala via Arlanda. Sammantaget innebär detta ett tåg var 7-8 minut vid alla stationer mellan Stockholm City och Upplands Väsby. På den andra linjen är det kvartstrafik till Kungsängen, varifrån vartannat tåg fortsätter till Bålsta som alltså har halvtimmestrafik. I högtrafik går förstärkningståg varje kvart till Kallhäll, vilket betyder ett tåg var 7-8 minut vid alla stationer mellan Stockholm – City och Kallhäll. På tidig morgon och sen kväll kan trafiken vara glesare.

I spelet är det viktigt att hålla reda på pendeltågen som avgår från Stockholm City så att de styrs till rätt adress. Det är framför allt vid några stationer som tågen ska ta olika vägar: Tomteboda övre och Skavstaby. Det är också viktigt att ha koll på vilka tåg som ska avvika och vända vid Upplands Väsby och Kallhäll, samt att se till att tågen hamnar på rätt spår vid slutstationerna Uppsala, Märsta och Bålsta. Slutstationerna framgår av tågtexten i menyraden, men ännu enklare är det att titta på tågnumren, som man ganska snart lär sig:

Tåg till Uppsala C: Tågnummer 22xx. Ska alltid gå via Arlanda och behöver därför styras om vid Skavstaby.

Tåg till Märsta: Tågnummer 26xx och 27xx samt några 29xx tidig morgon och sen kväll. Även vissa femsiffriga tågnummer mitt på dagen.

Tåg till Upplands Väsby: Tågnummer 29xx med några undantag, se Märsta.

Tåg till Bålsta: Tågnummer 25xx.

Tåg till Kungsängen: Tågnummer 28xx.

Tåg till Kallhäll: Tågnummer 23xx och 24xx i högtrafiktid.

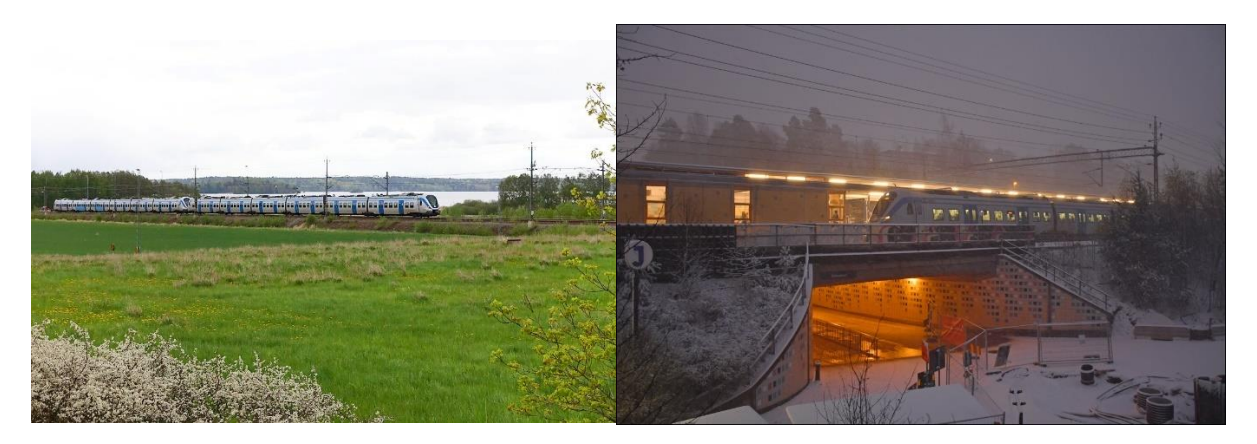

*T.v. SL Pendeltåg X60 nära Kungsängen. Foto Markus Tellerup T.h Norrgående pendeltåg gör uppehåll vid Helenelund. Foto Tobias Jäderup.*

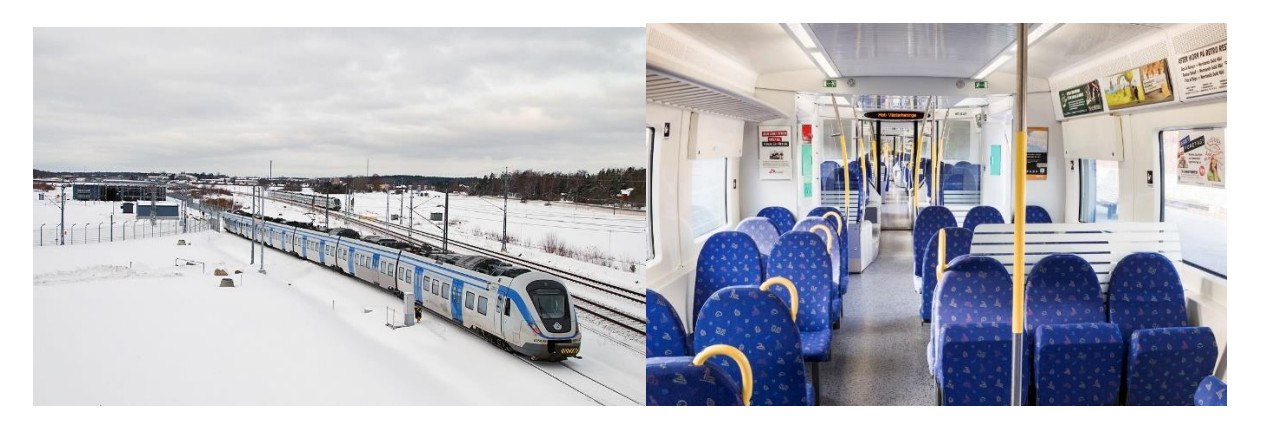

*T.v. Pendeltåg vid SLs underhållsdepå i Bro Nygård. Foto Markus Tellerup. T.h. Pendeltåg X60. Interiör. Foto Frederik Tellerup.*

#### **Tjänstetåg**

I spelet förekommer flera så kallade tjänstetåg. Det är tåg som vid tillfället inte för passagerare eller last men som behöver förflyttas mellan två olika platser. Det finns flera sorters tjänstetåg. Absolut vanligast i den norra delen av Stockholms trafikledningsområde är pendeltåg ut från SLs depå i Bro

Nygård till Stockholm City, Bålsta eller Kallhäll där de ska ta upp passagerare och börja sin färd för dagen eller när en högtrafikperiod börjar. Och motsvarande på kvällen åt andra hållet. Dessa tåg har liknande tågnummer som pendeltågen på den linje de ska trafikera men med prefixet 9 före, t.ex. 92201.

Även andra tjänstetåg förekommer i spelet, bland annat för Mälartåg till Uppsala och Arlanda Express till och från deras depå i Blackvreten nära Arlanda.

En ytterligare kategori av tjänstetåg är framkörning och återkörning av tåg mellan Hagalund och Stockholms Central. Även dessa tåg har vanligen det aktuella tågets nummer föregånget av siffran 9. Det är en tät trafik med sådana tåg, främst SJ-tåg som avgår eller anländer till Stockholms central både söder- och norrifrån. Vi har valt att endast ta med en del av dessa tjänstetåg i spelet, främst från norrgående tåg, för att illustrera men inte överbelasta spelet som redan är ganska krävande.

#### **Godståg**

Godstågstrafiken inom den norra delen av Stockholms trafikledningsområde är relativt begränsad. De stora varuflödena mellan norra och södra Sverige tar i allmänhet andra vägar, längre västerut. Det finns också relativt få start- och målpunkter för godstrafik inom Stockholmsområdet. Det beror ytterst på att området i huvudsak producerar tjänster och har relativt få varuproducerande industrier. Vid vissa mindre målpunkter har också godstågstrafiken upphört, t.ex. jästfabriken i Rotebro och Lunda industriområde vid Spånga station.

Godstrafiken på järnväg till området omfattar därför främst konsumtionsprodukter där de största mottagningspunkterna är Årsta godsbangård i den södra delen och Rosersbergs kombiterminal norr om Stockholm.

Dessa omständigheter gör att det finns ett begränsat antal godsportaler och tåg som går till dessa i spelet.

Längst i nordväst, i Sala, har vi lagt ut två godsportaler som egentligen är ett genomgående spår men där några godståg gör längre uppehåll, dock troligen utan något godsutbyte. I Uppsala finns också en relativt omfattande godsbangård, som dock inte används i någon större utsträckning för närvarande.

Strax söder om Märsta ligger Brista godsspår som tar emot flygbränsle som går vidare i pipeline till Arlanda samt flis till kraftvärmeverket. Strax söder om Brista ligger det stora logistikområdet med egen kombiterminal i Rosersberg. Här ligger också Post Nords huvudterminal för Stockholms- och Uppsalaområdena. Tillsammans genererar dessa verksamheter en betydande trafik.

Den gamla godsbangården vid Tomteboda bangård, som syns mycket bra från passerande tåg vid Tomteboda övre, har idag mycket litet trafik. Green Cargo har dock en mindre station med uppställning av lok och viss vagnslasttrafik. Från Karlberg och Tomteboda går också triangelspår mot Stockholm norra och Värtan. Idag är trafiken mycket liten och består främst av flistransporter till kraftvärmeverket i Värtan.

På Västeråslinjen finns två målpunkter för godståg. Vid Bro Nygård ligger KFs centrallager för Stockholmsområdet. Och litet längre västerut ett industrispår till ett logistik- och industriområde i Bålsta.

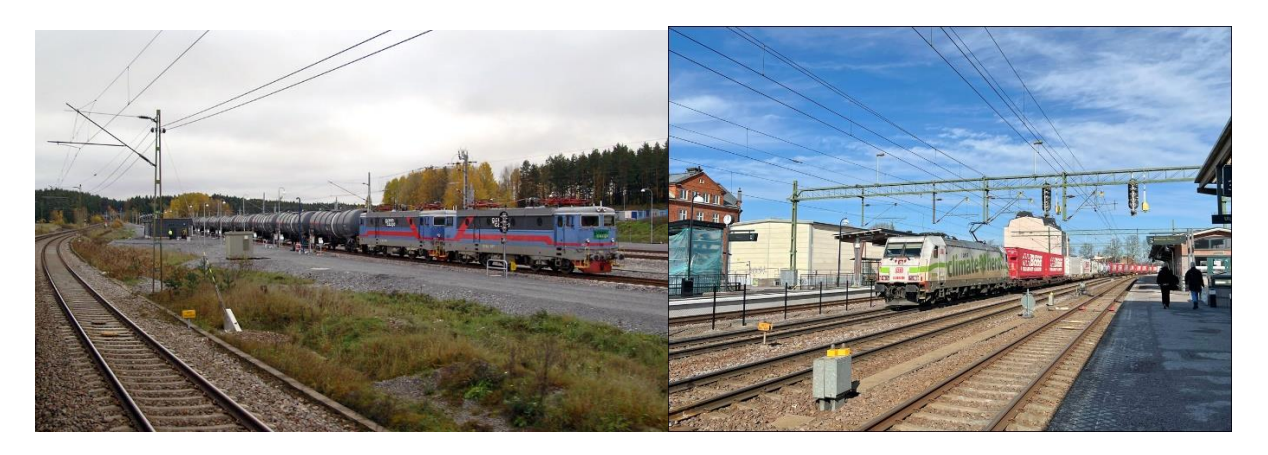

*T.v. Green Cargos flygbränsletåg från Gävle hamn i Brista. Från Brista går bränslet i pipeline till Arlanda. Till denna terminal går också flistransporter vintertid till det närbelägna kraftvärmeverket. Foto Markus Tellerup.*

*T.h. DBs trailertåg mellan Rosersberg och Tyskland här i Mjölby. Innehåller bland annat många vagnar till Lidls centrallager i Rosersbergs logistikcentrum och på returen bland annat paper, massa och sågade trävaror från t.ex. Hallstavik och Gävle. Foto Tobias Jäderup.*

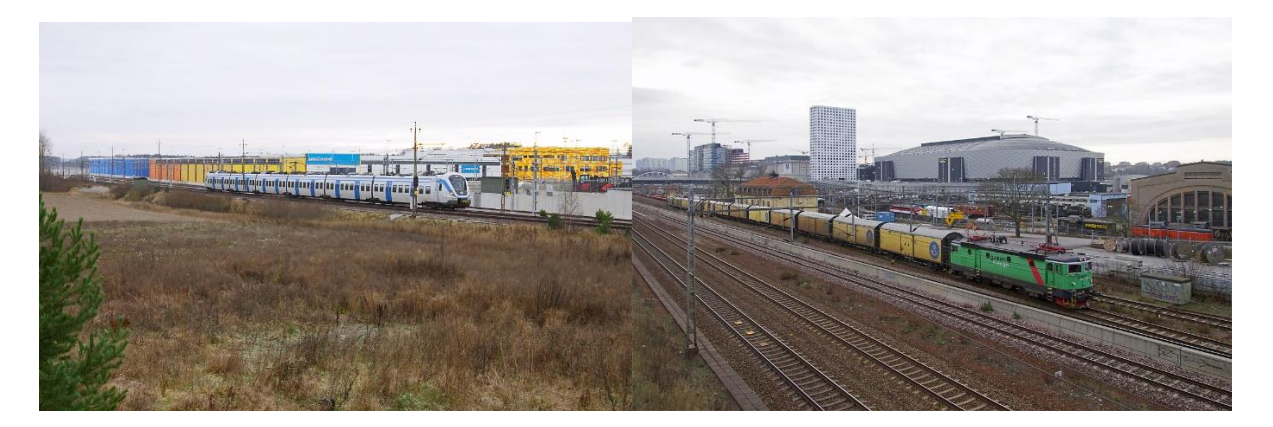

*T.v. Post Nords nya postterminal vid Rosersberg. Foto Markus Tellerup T.h. GC Posttåg vid Hagalund. Foto Markus Tellerup*

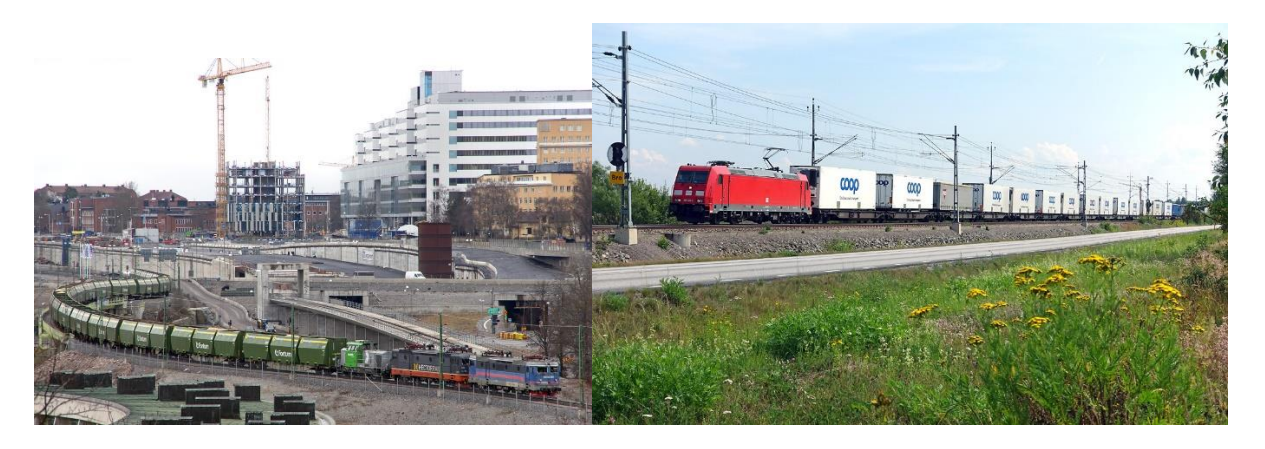

*T.v. GC fliståg på väg mot kraftvärmeverket i Värtan. Här vid Norrtull där ombyggnadsarbeten pågår. Foto Markus Tellerup T.h. Cooptåget Bro – Helsingborg. Foto Markus Tellerup.*

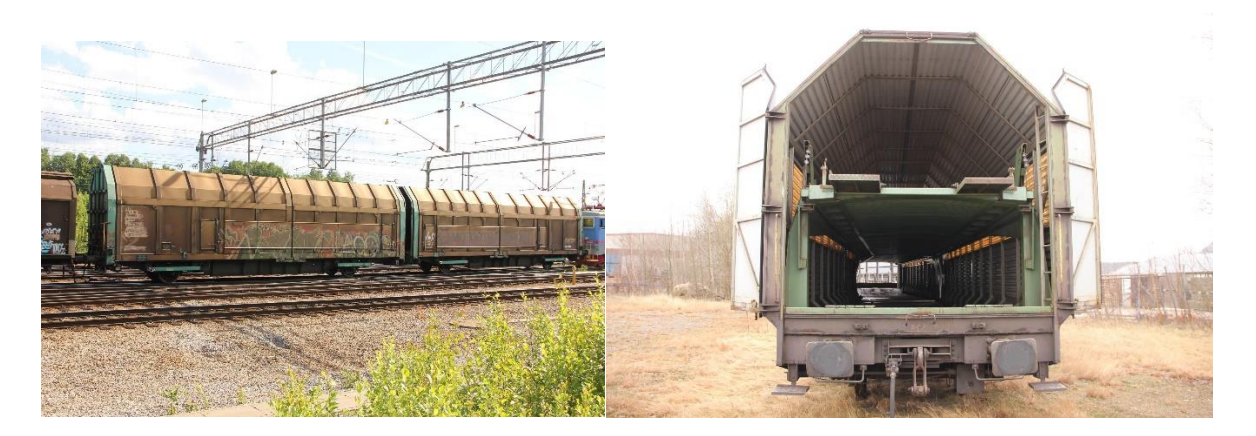

*Biltransporter görs idag till allra största delen i denna typ av täckta vagnar. Vagnarna körs in i änden av tåget och via bryggor mellan vagnarna. Först med det höj- och sänkbara golvet nedsänkt. Det höjs sedan och ytterligare ett lager med bilar kan lastas. Två biltransporttåg går till Rosersbergs kombiterminal från Malmö godsbangård respektive Göteborg Skandiahamnen. Foto Anders Karlsson*

#### HISTORIK OCH UPPDATERING – SÅ SKAPADES STOCKHOLMSFJÄRREN NORD

#### **De ursprungliga spelen**

Spelet Stockholmsfjärren Nord, som du nu har köpt, är byggt på samma tekniska plattform som Hallsbergsfjärren som gavs ut av Svenska Järnvägsklubben (SJK) första gången 2008*.* Spelplanen då visade (förenklat) hur spårnätet såg ut i Hallsbergsfjärrens trafikledningsområde 2005 och tågtrafiken var hämtad från en dag i september 2005. Idén till spelet gavs av järnvägsentusiasten PK Rusch, boende i Tranås, som också skrev manualen. PK Rusch hade tidigare tillsammans med en programmerare gjort ett spel om Nässjö station. Han intresserade SJK för att göra fler spel och för detta behövdes en programmeringskunnig person då den som gjort Nässjö inte ville fortsätta. En annons sattes ut och Jonas Rahm, som då studerade till programmerare tog uppdraget som praktik och extraknäck. PK Rusch och Jonas Rahm gjorde tillsammans flera spel, Ånge station, Norrköpingfjärren och Hallsbergsfjärren. Jonas bror Jakob gjorde också programmeringen för ett spel om Kils station. Spelen såldes av SJK i form av CD-romskivor.

De första upplagorna av dessa spel kom ut åren kring 2008. Hallsbergsfjärren såldes slut och därför gav SJK ut en nyutgåva 2012, som dock fortfarande visade trafiken 2005.

Hallsbergsfjärren blev populär hos många järnvägsintresserade och därför kom det från tid till annan förfrågningar till SJK om det kunde göras en uppdaterad version av spelet med aktuell spårplan och järnvägstrafik och även om det kunde göras spel från andra trafikledningsområden. En intresserad medlem av SJK, Björn Lillpers, gjorde 2012 en inofficiell uppdatering av Hallsbergsfjärren som dock aldrig publicerades.

En ny generation av fjärrspelen började ges ut 2020. De är skapade av Lennart Olsen, pensionerad ekonom och järnvägsentusiast i Upplands Väsby. Utgivningen hittills omfattar Hallsbergsfjärren 2020, Gävlefjärren 2020, Norrköpingsfjärren 2021, Göteborgsfjärren 2021 (tre spel i ett!), Ångefjärren 2022, Malmöfjärren Nord 2022, Stockholmsfjärren Syd 2022 och Bodenfjärren 2023. Dessutom har ett historiskt fjärrspel Göteborgsfjärren 1985 getts ut 2022, skapat av Anders Karlsson med teknisk assistans av Lennart Olsen. Nu kommer alltså ytterligare ett spel i serien, Stockholmsfjärren Nord 2023, skapat av Lennart Olsen.

I det följande berättar Lennart själv varför han gjort detta arbete och hur det har gått till:

#### **Lennart Olsens berättelse**

"Jag har i hela mitt liv varit järnvägsintresserad och lekte som säkert många andra äldre SJK-are med Märklintåg som barn. Jag har alltid varit mest intresserad av själva systemaspekten av järnvägen – spårplaner, tidtabeller, etc – och naturligtvis också att resa med tåg, som jag gjort mycket. Märklinanläggningen var inte så stor och möjligheten att bygga större och mer varierade system naturligtvis begränsad. När den första upplagan av SJK:s spel Hallsbergsfjärren kom ut blev jag genast biten då den gav en möjlighet att vara med och lägga tågvägar och styra trafiken i ett större geografiskt område med många tåg i en komplex trafikmiljö. Jag skaffade programmet och körde sedan "fjärren" ganska många gånger i olika svårighetsgrader och tävlade med mig själv om att förbättra mina färdigheter och uppnådde successivt högre poängtal.

Efter ett antal års spelande med den ursprungliga Hallsbergsfjärren tyckte jag dock att jag började kunna den och att det inte längre var lika fräscht att fortfarande spela på en spelplan från 2005. Jag funderade därför länge över om det inte skulle kunna göras en uppdatering av spelet till mer aktuella förhållanden. Frågan ställdes till Svenska Järnvägsklubben, som var tillmötesgående men hänvisade till att det verkade väldigt svårt att göra en sådan uppdatering. Den ursprungliga idégivaren PK Rusch var tyvärr avliden, man hade tappat kontakten med programmeraren Jonas Rahm och dokumentation saknades. Det var då jag började undersöka om jag själv skulle kunna göra en uppdatering.

Jag har inga egna programmeringskunskaper och är nog inte särskilt mer vän med min dator än många andra. Vill att programmen ska fungera när man behöver dem men funderar sällan över vad som ligger bakom. Nu gick jag i alla fall in i datorns programarkiv och kunde konstatera att i mappen Windows Program (x86) låg en undermapp med namnet Hallsberg och i denna ett antal filer insorterade i olika undermappar. Själva programmet *hallsb.exe* låg i en undermapp med namnet Bin. I en annan undermapp med namnet Data fanns ett flertal datafiler som verkade intressanta med namn som *places.xml, tracklayout.xml, trainclasses.xml* och *trains.xml.* Det måste ju rimligtvis vara i dessa filer spårplanen för Hallsbergsfjärren och också tidtabeller och övriga data för alla tåg som trafikerar spelet fanns.

Med viss teknisk hjälp från mer datakunniga personer började jag med en uppdatering av Hallsbergsfjärren och de förändringar i spårplanen som skett sedan 2005, däri ingick även att lägga in förbindelselänken Kil – Ställdalen som numera har fjärrblockering och styrs från Hallsberg. Sedan uppdaterade jag också alla tågen till 2020 års tågomlopp och tidtabeller och kunde med tillfredsställelse konstatera den starka utveckling av tågtrafiken som skett.

Efter detta arbete fick jag blodad tand och tänkte att om man kan göra om Hallsbergsfjärren på det här sättet borde det ju kunna gå att göra ett helt nytt program på samma bottenplatta men med spårplan och tåg från ett helt annat trafikledningsområde, t.ex Gävle. Det gjorde jag därför också och ställde till SJKs förfogande. Responsen på dessa spel blev positiv både i form av försäljningssiffror och glada tillrop, frågor och synpunkter från spelarna. Därför fick jag inspiration att gå vidare och har nu alltså, inklusive detta spel, skapat nio nya fjärrspel, som vid det här laget täcker en stor del av Sveriges yta. Dessutom har jag biträtt Anders Karlsson att skapa även ett nytt, historiskt fjärrspel.

För att bygga om spårplanen i Hallsbergs trafikledningsområde och skapa helt nya i de andra spelen behövdes naturligtvis information om hur det ser ut i verkligheten. Som underlag har jag framför allt använt fyra olika dokument och hjälpmedel. Trafikverkets kartor över respektive trafikledningsområde och deras transportnätverk (NJDB på webb) gav den grundläggande strukturen med alla spår och driftplatser. Linjeboken gav detaljerad information om avstånd mellan driftplatser, tillåtna hastigheter, spårnumrering och signaler. För att få ytterligare en detaljerad uppfattning om hur det såg ut i verkligheten använde jag också kartorna i hitta.se som man vanligtvis använder för att hitta adresser. Men jag fann snart att kartorna var mycket användbara, alla spår verkar utsatta och i satellitvyn kan man till och med se var perrongerna är belägna!

Nästa steg var att i filen *trains.xml* föra in de tåg som går idag i respektive område. Jag tog grunddata från Trafikverkets grafiska tidplaner från en bestämd dag, för de första fjärrarna 14 februari 2020, för de därpå följande fredagen den 12 februari 2021 och torsdagen den 17 februari 2022. Detta spel baseras på den grafiska tidtabellen för torsdagen den 21 september 2023 12 . Jag beställde de dagliga graferna för de dagarna för de linjer som ingick i respektive område och fick dem redan dagen därefter med mail från Trafikverket. Tala om snabb service! Sen var det bara att börja, jag skrev ut alla graferna och började att systematiskt lägga in uppgifterna för tåg efter tåg samtidigt som jag prickade av på graferna vilka jag lagt in.

Allt detta var naturligtvis ett stort pillejobb som tog sin tid med närmare fyrahundra tåg i varje område som skulle tidsättas exakt, särskilt för regional- och pendeltågen med stopp på många mellanstationer. Jag har provkört flera gånger och också fått hjälp av några andra järnvägskunniga testpersoner att provköra, ett stort tack till dem!

Efter detta arbete med programmet kom jag också överens med SJK om hur distributionen av fjärrarna ska ske och uppdaterade också manualerna till dem. Jag är väl medveten om att manualen är lång, drygt fyrtio sidor, och att alla antagligen inte kommer att vilja läsa allt. Jag har ändå velat lägga in fördjupningsdelen för dem som är intresserade att inte bara spela spelet rakt av utan också samtidigt lära sig mer om dagens järnväg och tågtrafik.

Jag vill slutligen också berätta om några tekniska begränsningar som vållat problem vid skapandet av spelen och som några av mina testpersoner reagerat på när de provkört det. Orsaken till den tekniska begränsningen är att jag bara kunnat ändra i de datafiler som jag tidigare beskrivit, inte i själva programmet. En sådan begränsning är en bugg som i sällsynta fall kan låsa spelet (beskrivs i fotnot på sid 21). Ett annat exempel är att programmet inte medger att tåg byter nummer när de övergår från en nord- till en sydgående bana eller tvärtom, vilket de ofta gör i verkligheten. Det går inte heller att få tågen att avgå två gånger från samma driftplats. Däremot lyckades jag till slut lösa problemet med att få nattparkerande tåg vid flera av de större stationerna att stå kvar på perrongen med nytt nummer genom tillägg av en siffra framför det nummer det ska ha nästa morgon och sätta ett plus framför de tidiga avgångstiderna då så att de inte avgår redan i början av spelet!

Jag hoppas att renläriga järnvägssakkunniga som skulle kunna irritera sig på sådana avvikelser från verkligheten ändå ska visa förståelse för de tekniska problem jag mött vid mina uppdateringar. Och att de kan uppskatta att de nu kan leva ut sitt järnvägs- och spelintresse med spårplan, tågomlopp och tidtabeller som ändå till nittionio procent stämmer med dagens verklighet!"

<sup>&</sup>lt;sup>12</sup> För tydlighets skull bör upplysas om att även om de angivna datumen var utgångspunkter och säkert 99 procent av tågen är sådana som planerades att gå den dagen, så har jag även fört in några andra tåg som inte går då, men som jag bedömde kan ha ett stort intresse för järnvägsintresserade.